# **S1 PRO+ WIRELESS PA SYSTEM**

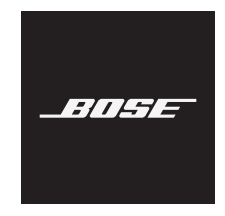

#### 请阅读并保留所有安全、安全性和使用说明。

Bose Corporation 在此声明,本产品严格遵守 2014/53/EU 指令和其他所有适用的欧盟指令要 <u>● ● Sose Corporation 在见户明,坐入明视道的</u><br>● ● 求中的基本要求和其他相关规定。符合声明全文载于: <u>[www.Bose.com/compliance](http://www.Bose.com/compliance)</u>

■ 大产品符合所有适用的 2016 电磁兼容性法规和所有其他适用的英国法规。符合声明全文 **产合**载于: [www.Bose.com/compliance](http://www.Bose.com/compliance)

Bose Corporation 在此声明,本产品严格遵守 2017 无线电设备法规的基本要求和所有其他适 用的英国法规。符合声明全文载于:[www.Bose.com/compliance](http://www.Bose.com/compliance)

#### 重要安全说明

请勿在水附近使用本设备。

请仅用干布进行清洁。

请勿使极化插头或接地型插头丧失安全保护作用。极化插头有两个插脚,其中的一个插脚较另 一个宽些。接地型插头有两个插脚和第三个用于接地的插脚。较宽的插脚或第三个用于接地的 插脚起安全作用。如果所提供的插头不适合您的插座,请与电工联系以更换旧插座。

只能使用制造商指定的附件/配件。

任何维修事宜均请向合格的人员咨询。如果设备有任何损坏,均需进行维修,例如电源线或插 头受损、液体溅入或物体落入设备内、设备受雨淋或受潮、不能正常工作或跌落。

#### 警告**/**小心

此符号表示产品外壳内存在未绝缘的危险电压,可能会造成触电危险。

此符号表示产品指南中提供了重要的操作和维护说明。

本产品含有磁性材料。关于是否会影响可植入医疗设备的情况,请咨询医生。

- 为了减少火灾或电击危险,请勿使本产品暴露在雨中,被液体淋溅、喷洒,或暴露在潮湿环 境中,也不得将装有液体的物体(如花瓶等)置于本产品上或本产品附近。
- 请将本产品放置到远离火源和热源的地方。请勿将明火火源(如点燃的蜡烛)置于本产品上 或靠近本产品。
- 未经授权切勿改装本产品。
- 请勿将本产品与逆变器配合使用。
- 请勿在汽车或船舶上使用本产品。

• 在将插头插入电源插座之前,请提供接地连接或确保插座包含保护性的接地连接。

—  $\#$ 麦:"Apparatets stikprop skal tilsluttes en stikkontakt med jord, som giver forbindelse til stikproppens jord."

- 芬兰: "Laite on liitettävä suojamaadoituskoskettimilla varustettuun pistorasiaan"
- *挪威*: "Apparatet må tilkoples jordet stikkontakt"
- 瑞典:"Apparaten skall anslutas till jordat uttag"
- 如果将电源插头或设备耦合器作为断路设备,那么此类断路设备应当保持可随时恢复工作的 状态。

W 仅适用于海拔 2000 米以下地区安全使用。

- 此产品随附的电池如果处理不当、更换不当或更换为不正确的类型,可能存在起火、爆炸或 化学灼伤危险。
- 请勿使含有电池的产品过热(例如,请避免阳光直射并远离火源等)。
- 只能使用本产品原装的 Bose 电池。如需更换电池,请联系 Bose 客户服务处。
- 由于有通风需求,Bose 不推荐将本产品放置在有限的空间中,比如墙洞或封闭式橱柜。
- 请勿放置或安装在任何热源旁,例如壁炉、暖气片、热调节装置、火炉或可产生热量的其他 设备(包括扩音器)。
- 请勿在不稳定的三角架/支架上使用 Bose S1 Pro+ 无线音乐系统。扬声器设计仅在 35 毫米的柱子 上使用,并且三脚架/支架必须能够支撑重量最低为 6.8 千克,整体尺寸为 332.6 x 240 x 279.8 毫 米的扬声器。使用无法承载 Bose S1 Pro+ 无线音乐系统的三角架/支架可能会造成不稳定和危险 情况,进而导致受伤。
- 本产品的标签位于产品底部。

注意:本设备已经过测试,符合 FCC 规则第 15 部分有关 B 类数字设备的各项限制。这些限制性 规定旨在防范安装在住宅中的设备产生有害干扰。本设备产生、使用并可能发散无线射频能 量,如果不按照指示安装和使用,则可能会对无线电通讯造成有害干扰。然而,按照指示安装 也不能保证某些安装不会发生干扰。如果本设备确实对无线电或电视接收造成有害干扰(可通 过关闭和打开本设备来确定),用户可尝试采取以下一种或多种措施来纠正干扰:

• 重新调整接收产品或天线的方向或位置。

• 增大本设备和接收器的间距。

• 将本设备和接收器的电源线插入不同线路上的插座中。

• 请咨询经销商或有经验的无线电/电视技术人员以获得帮助。

未经 Bose Corporation 明确批准,擅自更改或改装本设备会使用户操作本设备的权利失效。

本设备符合 FCC 规则第 15 部分规定和加拿大 ISED 免许可证 RSS 标准。本设备工作时应满足下列 两项要求:(1) 本设备不会造成有害干扰;(2) 本设备必须承受任何接收到的干扰,包括可能造成 设备异常工作的干扰。

您在安装和操作本设备时,身体应距离辐射体至少 20 厘米。

#### 欧洲:

Bluetooth 模块:工作频段 2400 至 2483.5 MHz。

最大传输功率低于 20 dBm EIRP。

2.4 GHz 模块:工作频段为 2402 至 2482 MHz。

最大传输功率低于 10 dBm (10mW) EIRP。

最大传输功率低于规定限值,因此无需 SAR 测试或根据适用法规豁免。

此标志表示本产品不得作为生活垃圾丢弃,必须送至相关回收部门循环利用。适当的处 理和回收有助于保护自然资源、人类健康以及自然环境。想了解更多有关本产品的处理 和回收信息,请与当地民政部门、废弃物处理服务机构或出售本产品的商店联系。

#### 低功率射頻器材技術規範

取得審驗證明之低功率射頻器材,非經核准,公司、商號或使用者均不得擅自變更頻率、加大 功率或變更原設計之特性及功能。低功率射頻器材之使用不得影響飛航安全及干擾合法通信; 經發現有干擾現象時,應立即停用,並改善至無干擾時方得繼續使用。前述合法通信,指依電 信管理法規定作業之無線電通信。低功率射頻器材須忍受合法通信或工業、科學及醫療用電波 輻射性電機設備之干擾。

#### 产品电源状态表

根据能源相关产品的生态设计要求指令 (2009/125/EC) 和 2020 年能源相关产品和能源信息 (修 订)(欧盟出口)生态设计条例,本产品符合下列规范或文件: (EC) 1275/2008 号条例(根据 (EU) 801/2013 号条例修订)。

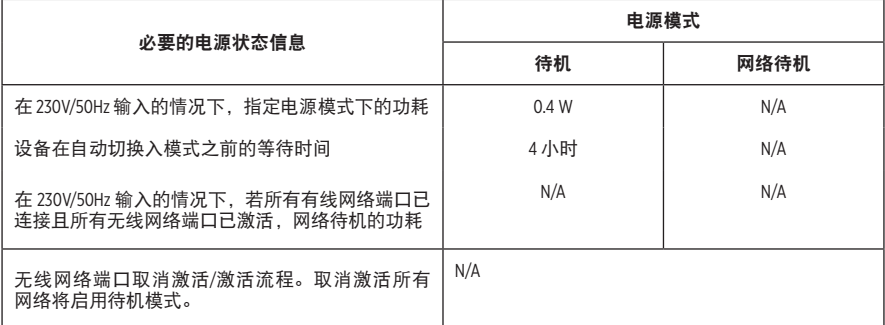

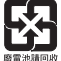

请适当处理废旧电池,遵守本地规章。切勿将其焚化。

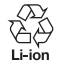

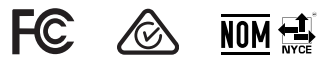

#### 中国危险物质限用表

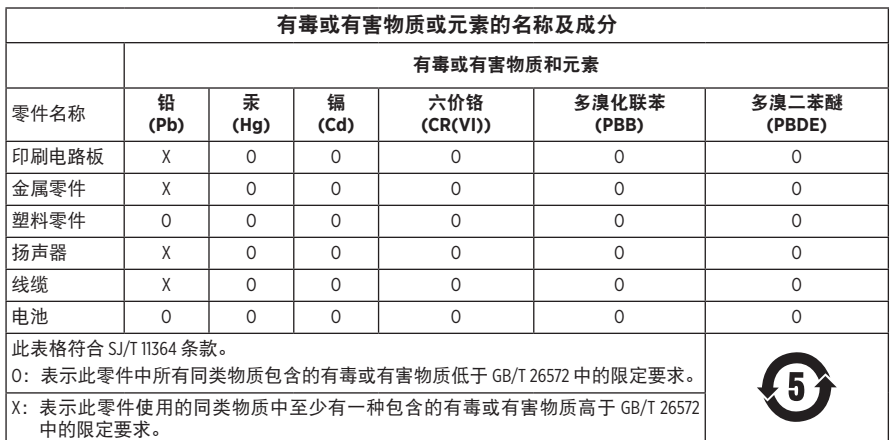

#### 台湾 **BSMI** 限用物质含有情况标示

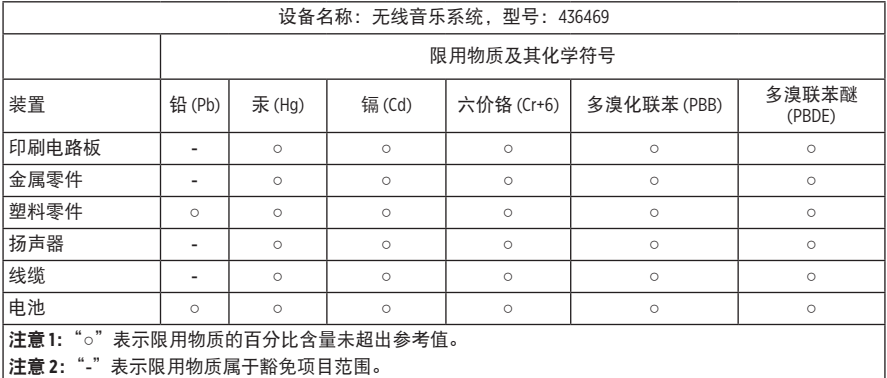

生产日期:序列号中第八位数字表示生产年份;"3"表示 2013 年或 2023 年。

中国进口商: 博士视听系统 (上海) 有限公司, 上海市闵行区古岱路 2337 号 D 座 6 层, 201100

欧洲进口商: Bose Products B.V., Gorslaan 60, 1441 RG Purmerend, The Netherlands

墨西哥进口商: Bose de México S. de R.L. de C.V., Avenida Prado Sur #150, Piso 2, Interior 222 y 223, Colonia Lomas de Chapultepec V Sección, Miguel Hidalgo, Ciudad de México, C.P. 11000 电话: +5255 (5202) 3545

台湾进口商: Bose 台湾分公司 (H.K.), 台湾台北市民生东路 3 段 10 号 9F 10480 电话:+886-2-2514 7676

英国进口商: Bose Limited, Bose House, Quayside Chatham Maritime, Chatham, Kent, ME4 4QZ, United Kingdom

输入额定值: 100 - 240V へ 50/60Hz, 1A

#### 输出额定值:

• USB 电源充电端口: 5V = 1.5A

• 无线发射器充电端口: 5V = 0.3A

电池容量:5500mAh

充电温度范围:0° C – 45° C

放电温度范围:-20° C – 49° C

尺寸 (高 × 宽 × 深): 332.6 x 240 x 279.8 毫米

净重:6.5 千克

初始开机浪涌电流: 120V 时为 12.4A; 230V 时为 12.8A

交流电源中断 **5** 秒后的浪涌电流:120V 时为 2.5A;230V 时为 3A

型号:436469。CMIIT ID 位于产品的底部。

请填写以下内容,留作记录

序列号和型号位于产品的底部。

序列号: \_\_\_\_\_\_\_\_\_\_\_\_\_\_\_\_\_\_\_\_\_\_\_\_\_\_\_\_\_\_\_\_\_\_\_\_\_\_\_\_\_\_\_\_\_\_\_\_\_\_\_\_\_\_\_\_\_\_\_\_\_\_\_\_\_\_\_\_\_\_\_

型号:436469

请将收据与用户指南存放在一处。现在是您注册 Bose 产品的好机会。 您可以访问 [worldwide.Bose.com/ProductRegistration](http://worldwide.Bose.com/ProductRegistration) 轻松完成此操作。

#### 安全性信息

I

 本产品能够接收由 Bose 提供的安全性更新。要检查和安装 Bose 提供的任何安全更新, 请使用 USB 线缆将产品连接到电脑上,并访问 [btu.Bose.com](http://btu.Bose.com)

Apple 和 Apple 标志是 Apple 公司在美国和其他国家/地区注册的商标。App Store 是 Apple Inc. 的服务 标志。

Bluetooth® 文字标记和徽标是由 Bluetooth SIG, Inc. 所拥有的注册商标, Bose 公司根据许可规定使用 上述标记。

Google 和 Google Play 是 Google LLC 的商标。

USB Type-C® 和 USB-C® 是 USB 应用者论坛的注册商标。

Bose、Bose Music、Bose Music 徽标、L1 和 ToneMatch 是 Bose Corporation 的商标。

Bose Corporation 总部:1-877-230-5639

©2023 Bose Corporation. 未经事先书面许可,不得复制、修改、发行或以其他方式使用本资料的任 何部分。

The following license disclosures apply to certain third-party software packages used as components in the product.

Package: FreeRTOS

Copyright © Amazon Web Services, Inc. or its affiliates. All rights reserved.

Package: LVGL - Light and Versatile Graphics Library

Copyright © 2021 LVGL Kft

The above is/are subject to the license terms reprinted below:

#### **MIT License**

Permission is hereby granted, free of charge, to any person obtaining a copy of this software and associated documentation files (the "Software"), to deal in the Software without restriction, including without limitation the rights to use, copy, modify, merge, publish, distribute, sublicense, and/or sell copies of the Software, and to permit persons to whom the Software is furnished to do so, subject to the following conditions:

The above copyright notice and this permission notice shall be included in all copies or substantial portions of the Software.

THE SOFTWARE IS PROVIDED "AS IS", WITHOUT WARRANTY OF ANY KIND, EXPRESS OR IMPLIED, INCLUDING BUT NOT LIMITED TO THE WARRANTIES OF MERCHANTABILITY, FITNESS FOR A PARTICULAR PURPOSE AND NONINFRINGEMENT. IN NO EVENT SHALL THE AUTHORS OR COPYRIGHT HOLDERS BE LIABLE FOR ANY CLAIM, DAMAGES OR OTHER LIABILITY, WHETHER IN AN ACTION OF CONTRACT, TORT OR OTHERWISE, ARISING FROM, OUT OF OR IN CONNECTION WITH THE SOFTWARE OR THE USE OR OTHER DEALINGS IN THE SOFTWARE.

Packages: STM32CubeF4 HAL Driver MCU Component and STM32 LL - STM32 Low Layer API

Copyright 2017 STMicroelectronics. All rights reserved.

The above is/are subject to the license terms reprinted below:

#### **3-Clause BSD License**

(Also called "New BSD License" or "Modified BSD License")

Redistribution and use in source and binary forms, with or without modification, are permitted provided that the following conditions are met:

Redistributions of source code must retain the above copyright notice, this list of conditions and the following disclaimer.

Redistributions in binary form must reproduce the above copyright notice, this list of conditions and the following disclaimer in the documentation and/or other materials provided with the distribution.

Neither the name of the <organization> nor the names of its contributors may be used to endorse or promote products derived from this software without specific prior written permission.

THIS SOFTWARE IS PROVIDED BY THE COPYRIGHT HOLDERS AND CONTRIBUTORS "AS IS" AND ANY EXPRESS OR IMPLIED WARRANTIES, INCLUDING, BUT NOT LIMITED TO, THE IMPLIED WARRANTIES OF MERCHANTABILITY AND FITNESS FOR A PARTICULAR PURPOSE ARE DISCLAIMED. IN NO EVENT SHALL <COPYRIGHT HOLDER> BE LIABLE FOR ANY DIRECT, INDIRECT, INCIDENTAL, SPECIAL, EXEMPLARY, OR CONSEQUENTIAL DAMAGES (INCLUDING, BUT NOT LIMITED TO, PROCUREMENT OF SUBSTITUTE GOODS OR SERVICES; LOSS OF USE, DATA, OR PROFITS; OR BUSINESS INTERRUPTION) HOWEVER CAUSED AND ON ANY THEORY OF LIABILITY, WHETHER IN CONTRACT, STRICT LIABILITY, OR TORT (INCLUDING NEGLIGENCE OR OTHERWISE) ARISING IN ANY WAY OUT OF THE USE OF THIS SOFTWARE, EVEN IF ADVISED OF THE POSSIBILITY OF SUCH DAMAGE.

#### 装箱单

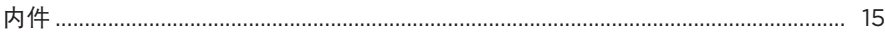

# BOSE MUSIC 应用设置

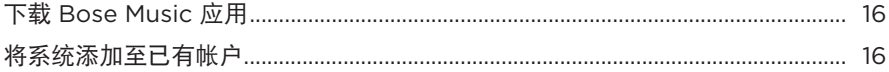

# 控件和连接面板

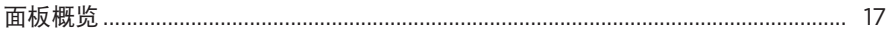

#### 电源

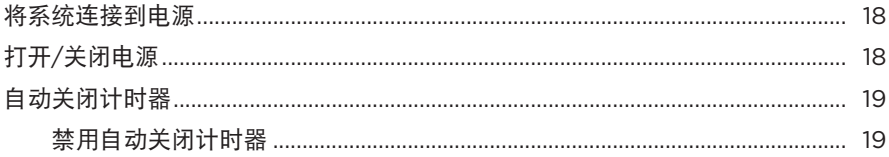

### 连接音源

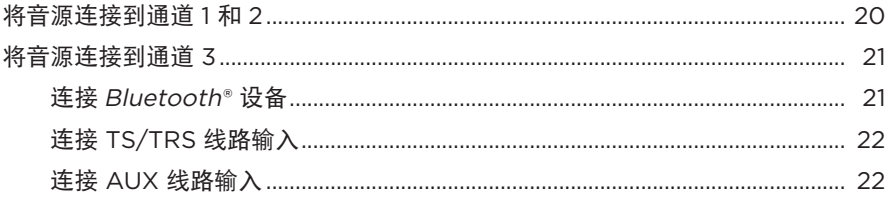

# 调节通道音频

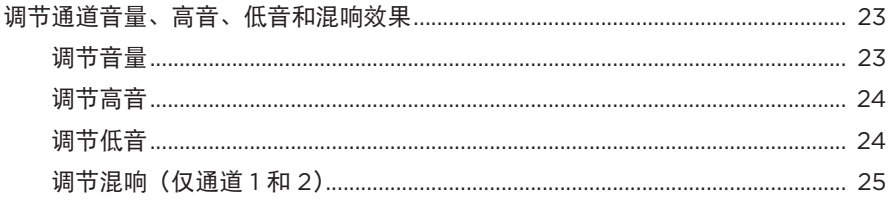

#### 通道和系统设置

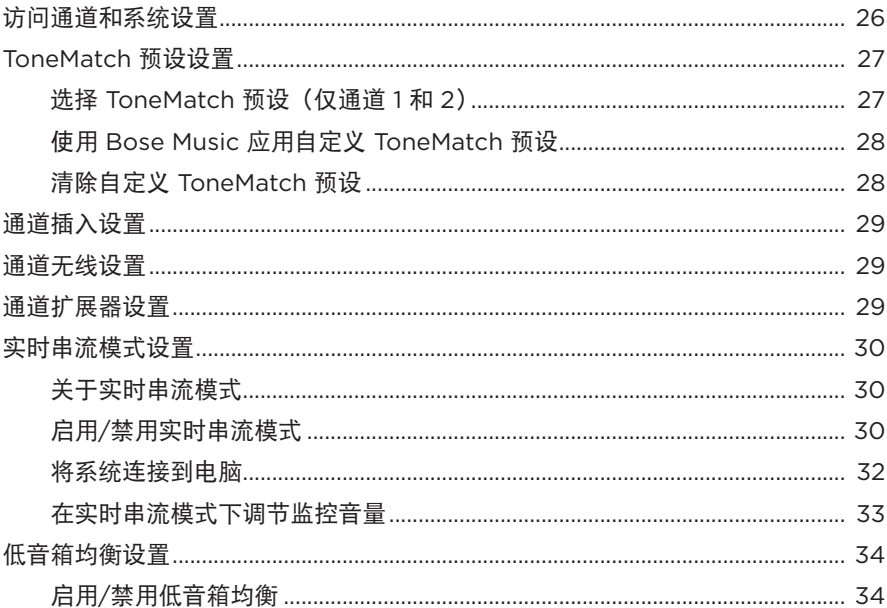

# BOSE MUSIC 应用独有功能

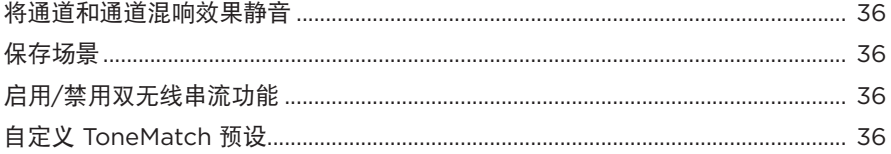

### 无线发射器控制

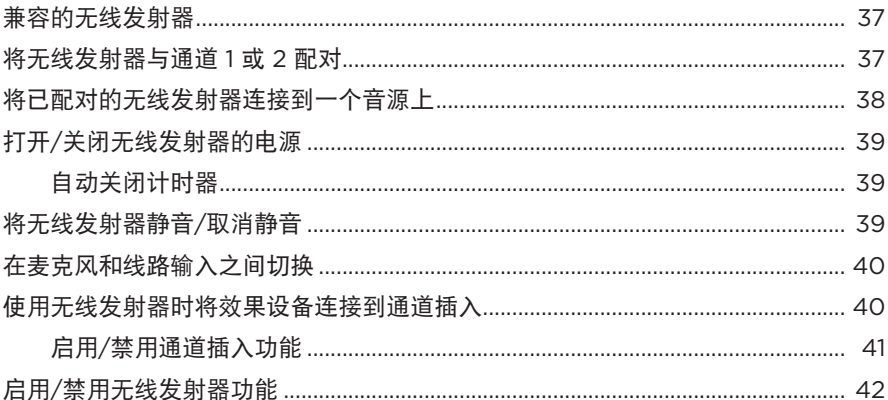

#### 扬声器支架

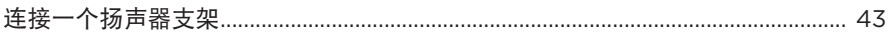

#### 系统设置场景

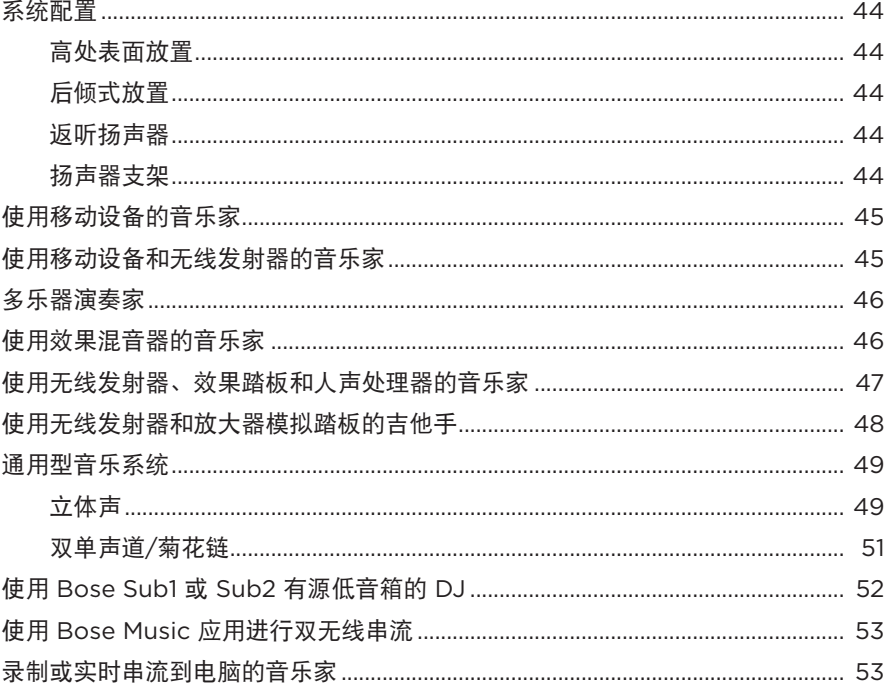

### 电池

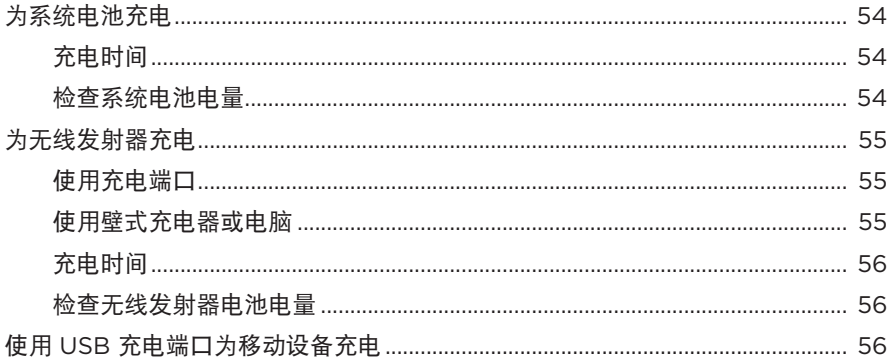

### 系统状态

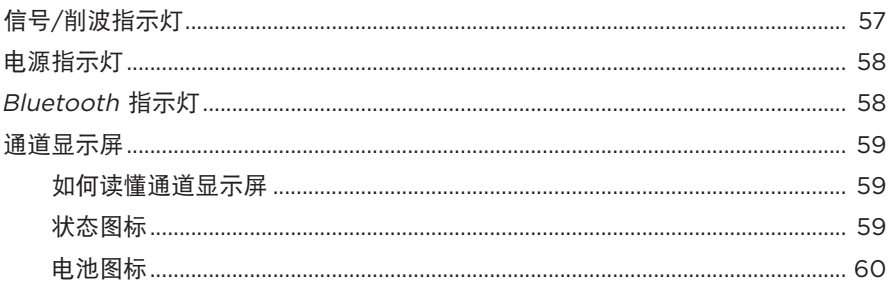

# 无线发射器状态

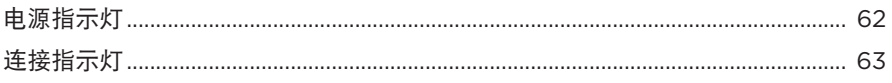

# **BLUETOOTH 连接**

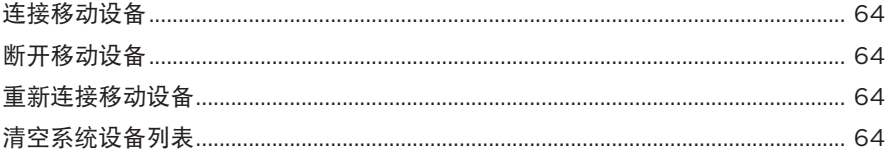

# 维护与保养

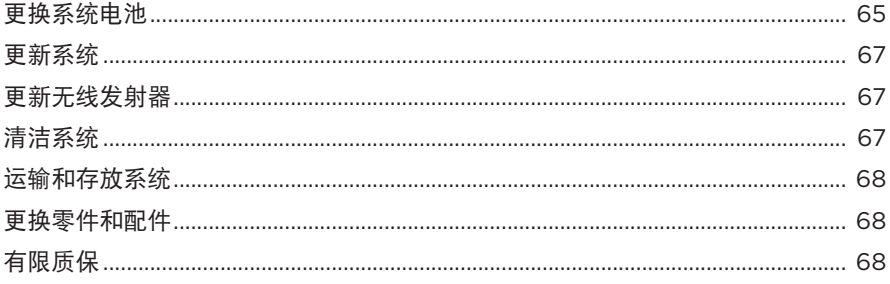

# 

### 故障排除

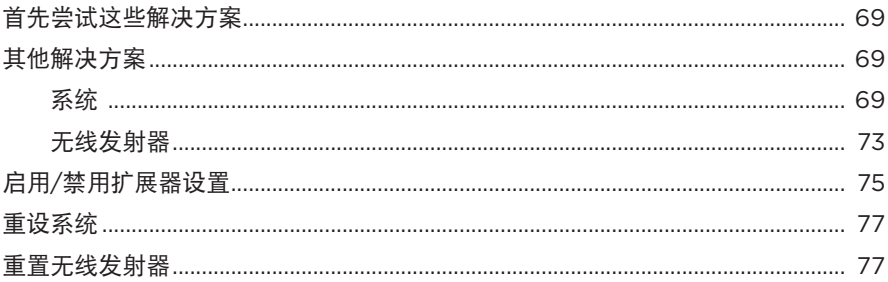

# <span id="page-14-0"></span>内件

请确认包装箱中含有以下部件:

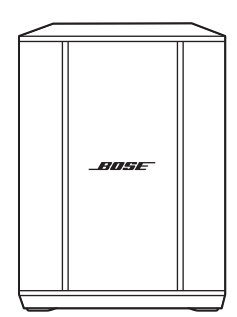

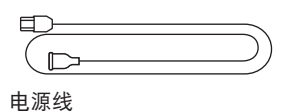

Bose S1 Pro+ 无线音乐系统 (含电池)

注意:如果产品部分损坏,请勿使用。请联系 Bose 授权经销商或 Bose 客户服务处。

请访问: [support.Bose.com/S1ProPlus](http://support.Bose.com/S1ProPlus)

<span id="page-15-0"></span>您可在任何移动设备(例如智能手机或平板)上通过 Bose Music 应用设置和控制系统。 使用该应用可以远程控制系统,管理系统设置,并访问独有功能,如 ToneMatch 预 设定制、通道和混响静音、已保存的场景和双无线串流(请参见第 [36](#page-35-1) 页)。

如果您已为其他 Bose 产品创建了 Bose Music 帐户,请参见 ["将系统添加至已有帐户"](#page-15-1)。

# 下载 **BOSE MUSIC** 应用

1. 在移动设备上,下载 Bose Music 应用。

注意: 如果您在中国大陆, 请下载 Bose音乐应用。

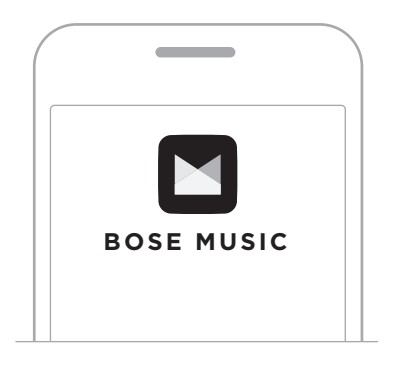

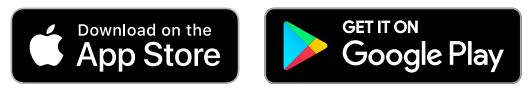

2. 请按照应用说明执行操作。

# <span id="page-15-1"></span>将系统添加至已有帐户

要添加 Bose S1 Pro+ 无线音乐系统,请打开 Bose Music 应用并添加系统。

# <span id="page-16-0"></span>面板概览

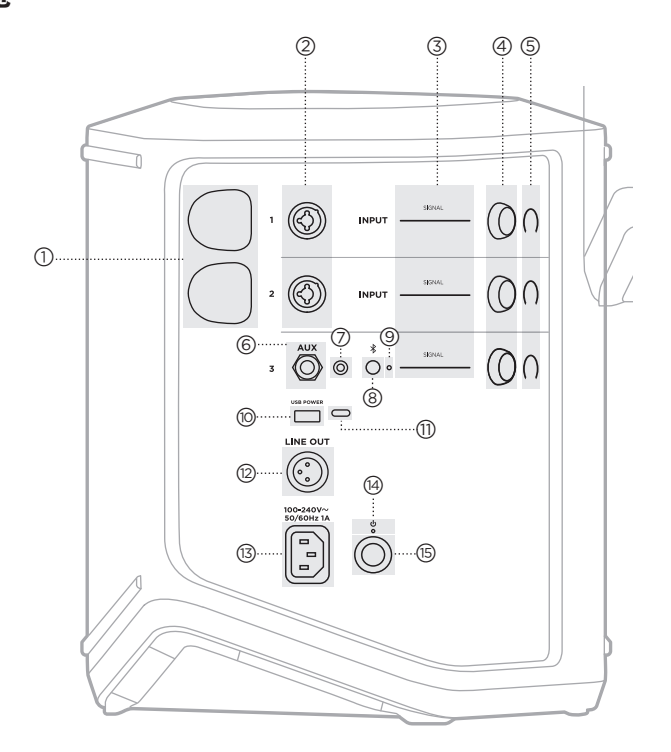

#### (T) 无线发射器充电端口。 请参见第 [55](#page-54-1) 页。

- 2 通道输入 (平衡/非平衡组合 6.35 毫米 TS/TRS 和 XLR)。 请参见第 [20](#page-19-1) 页。
- c 信号**/**削波指示灯。 请参见第 [57](#page-56-1) 页。
- (4) 通道控件。 请参见第 [23](#page-22-1) 页。
- $\circ$  通道显示屏。 请参见第 [59](#page-58-1) 页。
- f **TRS** 平衡单声道线路输入 (6.35 毫米 TS/TRS)。 请参见第 [22](#page-21-1) 页。
- g **AUX** 立体声线路输入 (3.5 毫米 TRS)。 请参见第 [22](#page-21-2) 页。
- **(8)** Bluetooth 按钮。 请参见第 [21](#page-20-1) 页。
- **<sub>(G)</sub> Bluetooth 指示灯。** 请参见第 [58](#page-57-2) 页。
- j **USB** 充电端口 (USB-A)。 请参见第 [56](#page-55-1) 页。
- q **USB Type-C®** 端口。 用于实时串流模式(请参见 第 [32](#page-31-1) 页)和系统更新(请 参见第 [67](#page-66-1) 页)。
- (2) 线路输出 (XLR)。使用 XLR 线缆将混音后线路电平输出 连接到另一个系统。这是一 个可变输出,可提供全频谱 音频。请参见第 [51](#page-50-1) 页。
- (3) 电源端口。 请参见第 [18](#page-17-1) 页。
- (4) 电源指示灯。 请参见第 [58](#page-57-1) 页。
- (15) 电源按钮。 请参见第 [18](#page-17-2) 页。

# <span id="page-17-1"></span><span id="page-17-0"></span>将系统连接到电源

1. 将电源线连接到系统背面的电源端口。

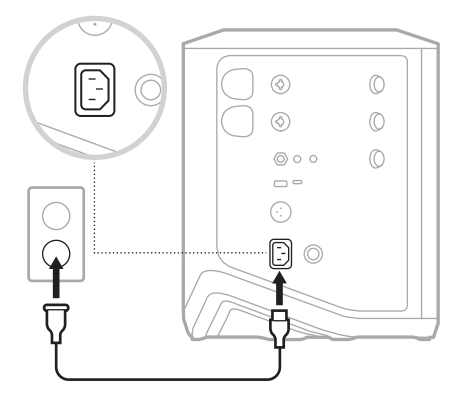

2. 将电源线的另一端插入交流(市电)插座。

# <span id="page-17-2"></span>打开**/**关闭电源

按下电源按钮 心。

电源指示灯呈常亮白色亮起。

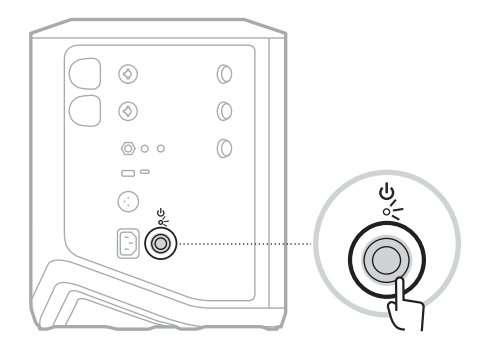

## <span id="page-18-0"></span>自动关闭计时器

不使用系统时,自动关闭计时器可以节电。当音频已停止且您已有 4 分钟未调节任 何控件时,系统将关机。

#### 禁用自动关闭计时器

1. 按住通道 3 的通道控件,直到通道显示屏上出现额外控制菜单。

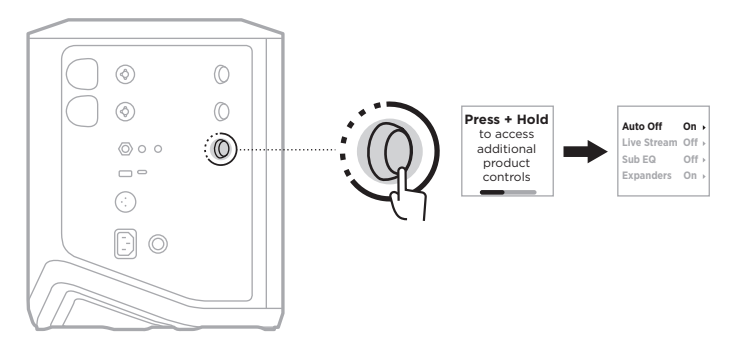

- 2. 按下通道控件来选择 Auto Off (自动关闭)。
- 3. 旋转通道控件来突出显示 Off (关闭), 然后按下以将其选中。

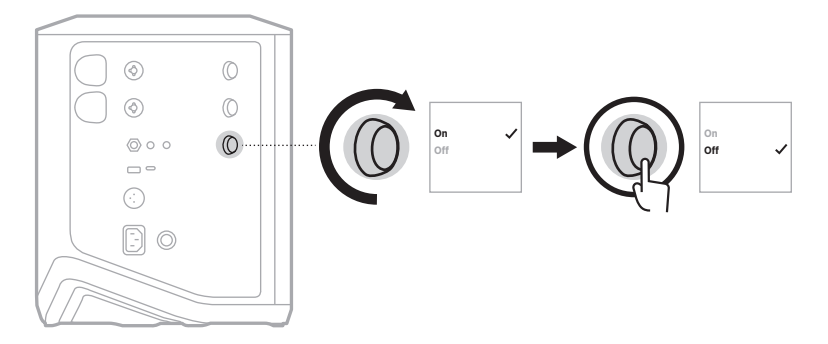

- 4. 按住通道控件直至额外控件菜单消失。
- 提示:您也可使用 Bose Music 应用来禁用自动关闭计时器。您可以从"设置"菜单 中访问此选项。

#### <span id="page-19-1"></span><span id="page-19-0"></span>将音源连接到通道 **1** 和 **2**

通道 1 和 2 适用于乐器和麦克风。通道输入适用于各种输入类型, 当通道音量设置为 所需的输出电平时,将会产生适当的增益暂存以最大限度地降低噪声。

1. 使用适合的连接线将乐器或麦克风连接至通道输入。

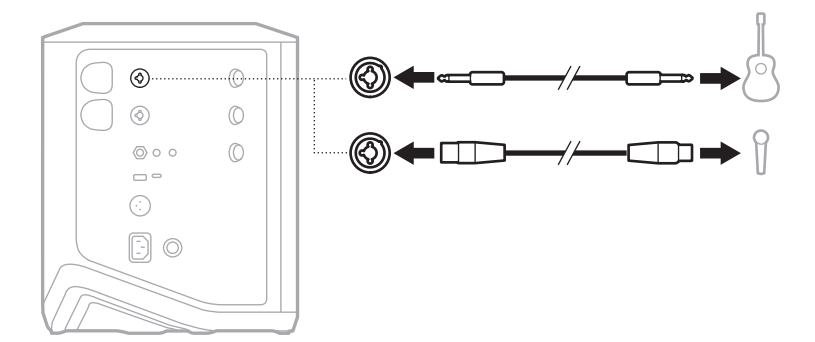

- 2. 将通道的音量、高音、低音和混响调节到您想要的水平(请参见第 [23](#page-22-2) 页)。
- 3. 您也可以选择使用 ToneMatch 预设来优化您的乐器或麦克风的声音(见第 [27](#page-26-1) 页)。

#### <span id="page-20-0"></span>将音源连接到通道 **3**

通道 3 适合Bluetooth 设备和线路电平音源。

注意:您可以同时把您的移动设备和一个线路电平音源连接到通道 3。如果您这样操 作,系统会混合每个音源的音频,这表示您对通道音量、高音或低音的任何调 节都会影响两个音源。要独立调节您的移动设备音量,请使用设备上的控件。

#### <span id="page-20-1"></span>连接 **Bluetooth** 设备

您一次只能连接并播放一台Bluetooth 设备上的音频。

1. 按住通道 3 上的 Bluetooth 按钮 \* 直到 Bluetooth 指示灯闪烁蓝色。

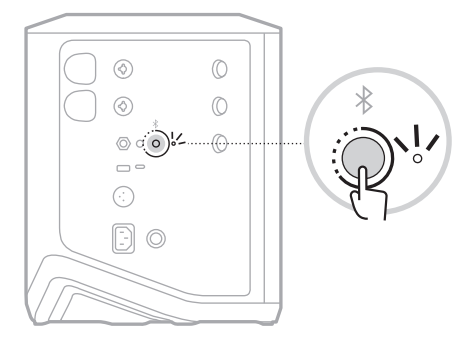

2. 在设备上,打开Bluetooth 功能。

注意: Bluetooth 菜单通常在"设置"菜单中。

- 3. 从设备列表中选择您的系统。
	- 注意:在 Bose Music 应用中查找您为系统输入的名称。如果没有为系统命名, 将显示默认名称。

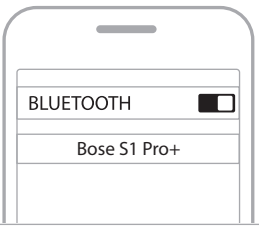

连接后,Bluetooth 指示灯呈常亮白色亮起。系统的名称显示在移动设备列表中。

### <span id="page-21-1"></span><span id="page-21-0"></span>连接 **TS/TRS** 线路输入

单通道输入。使用 6.35 毫米 TRS 线缆连接线路电平音源, 例如混音器或乐器效果。

#### <span id="page-21-2"></span>连接 **AUX** 线路输入

立体声输入。使用 3.5 毫米 TRS 线缆连接线路电平音源, 例如移动设备或笔记本电脑。

# <span id="page-22-1"></span><span id="page-22-0"></span>调节通道音量、高音、低音和混响效果

您可以使用位于控制面板右侧的通道控件对通道音量、高音、低音和混响进行实时 调节(仅限通道 1 和 2)。

<span id="page-22-2"></span>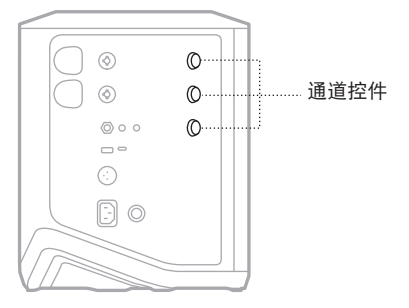

#### 调节音量

旋转通道控件来调节通道音量。

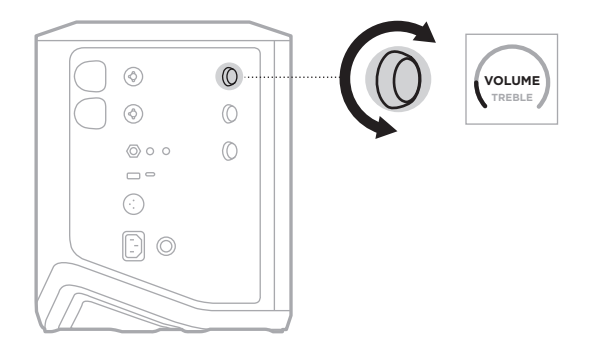

注意: 您也可以使用 Bose Music 应用对通道静音 (请参见第 [36](#page-35-2) 页)。

# <span id="page-23-0"></span>调节高音

1. 按下并释放通道控件直到通道显示屏中显示 **TREBLE**(高音)。

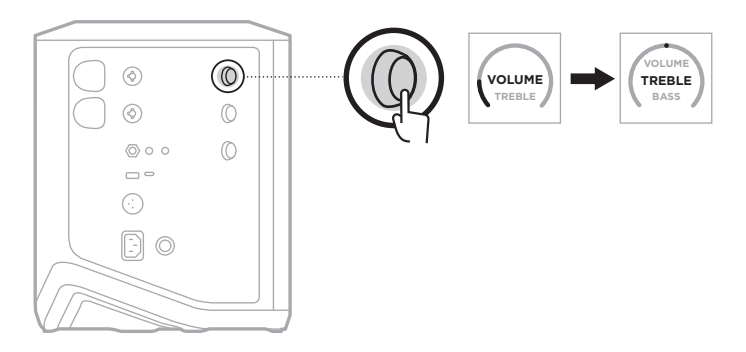

2. 旋转通道控件以增强或切断通道的高频平衡。

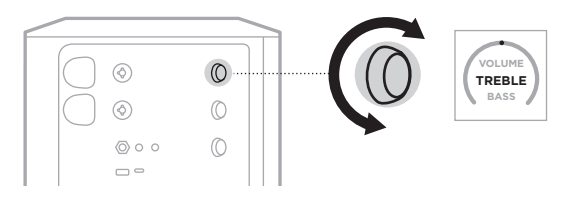

注意:10 秒钟不活动后,通道显示屏重置为 VOLUME(音量)。

## 调节低音

1. 按下并释放通道控件直到通道显示屏中显示 **BASS**(低音)。

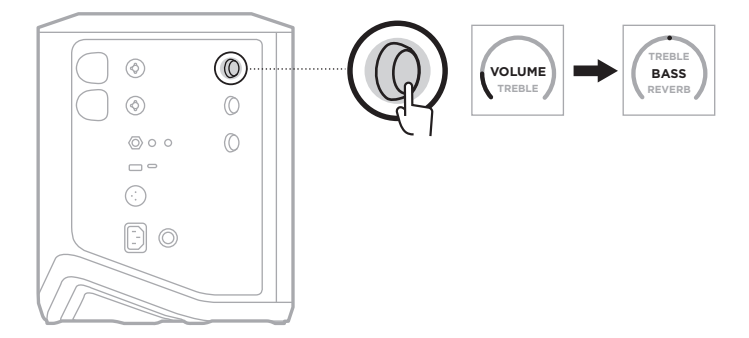

<span id="page-24-0"></span>2. 旋转通道控件以增强或切断通道的低频平衡。

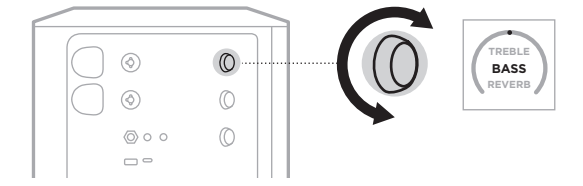

注意:10 秒钟不活动后,通道显示屏重置为 VOLUME(音量)。

#### <span id="page-24-1"></span>调节混响(仅通道 **1** 和 **2**)

1. 按下并释放通道控件直到通道显示屏中显示 **REVERB**(混响)。

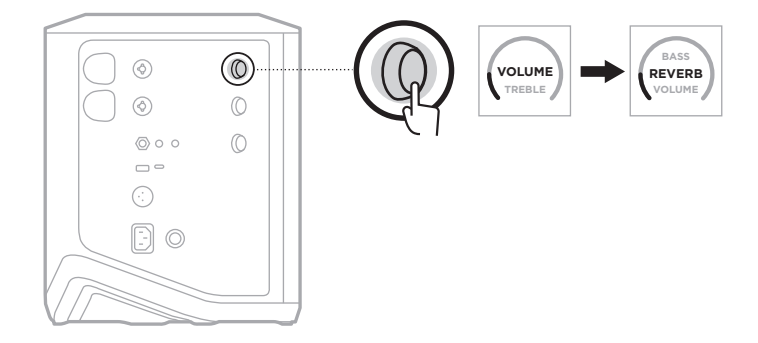

2. 旋转通道控件以调节应用到通道的混响效果。

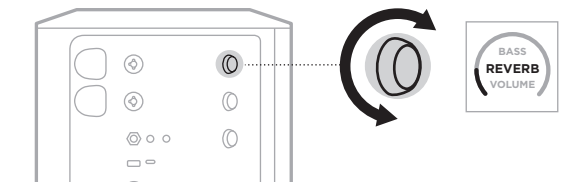

#### 注意:

- 10 秒钟不活动后,通道显示屏重置为 VOLUME(音量)。
- 您也可使用 Bose Music 应用对通道的混响效果进行静音(请参见第 [36](#page-35-2) 页)。

# <span id="page-25-0"></span>访问通道和系统设置

您可以调节通道和系统设置以为您的设置场景提供最佳支持。

要访问通道和系统设置,请按住其中一个通道控件,直到通道显示屏上出现额外控 制菜单。

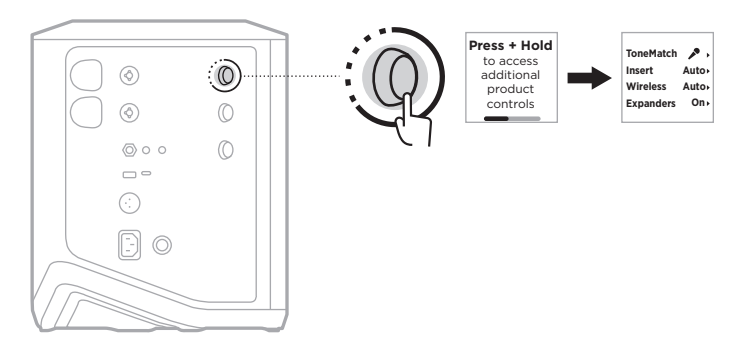

该菜单中的设置根据通道而异。

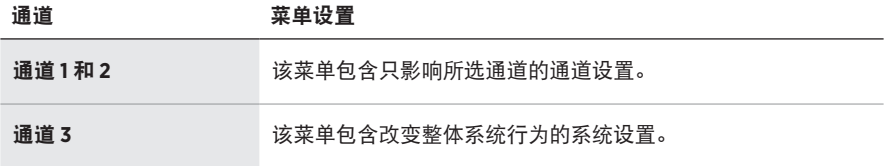

# <span id="page-26-1"></span><span id="page-26-0"></span>**TONEMATCH** 预设设置

ToneMatch 预设可优化系统均衡以保留乐器或麦克风的自然声音。

### 选择 **ToneMatch** 预设(仅通道 **1** 和 **2**)

1. 按住通道 1 或 2 的通道控件直到通道显示屏上出现额外控制菜单。

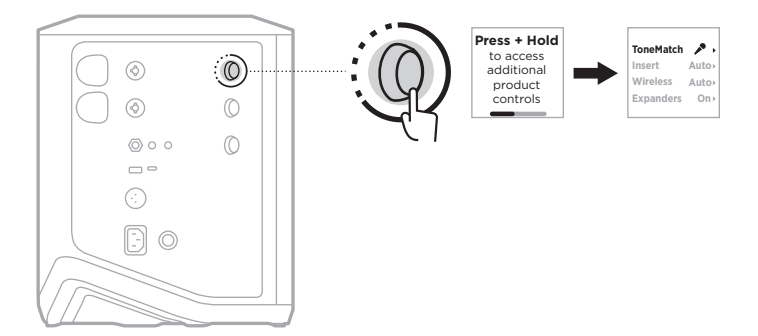

- 2. 按下通道控件选择 **ToneMatch**。
- 3. 旋转通道控件以突出显示适合您的音源的预设,然后按下以将其选中:
	- **Microphone**(麦克风):默认情况下,该预设用于调节动态手持麦克风的系统 均衡。
	- **Instrument**(乐器):默认情况下,该预设为带有压电拾音器的钢丝木吉他调 节系统均衡。

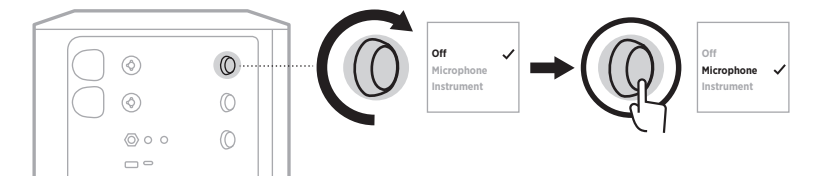

注意:

- 要自定义这些预设以匹配您的特定麦克风或乐器型号,或应用通用的均衡滤波 器,请使用 Bose Music 应用(请参见第 [28](#page-27-1) 页)。
- 选择 Off (关闭) 会绕过该通道的 ToneMatch 预设。
- 4. 按住通道控件直至额外控件菜单消失。

#### <span id="page-27-1"></span><span id="page-27-0"></span>使用 **Bose Music** 应用自定义 **ToneMatch** 预设

使用 Bose Music 应用可以自定义通道 1 和 2 的默认麦克风或乐器预设,以更好地优 化设置场景的系统均衡。从 ToneMatch 预设库中进行选择,以匹配您的特定麦克风 或乐器型号,应用通用均衡滤波器,或从吉他放大器模拟踏板获得最佳声音。您可 以从"设置"菜单中访问此选项。

在一个通道上自定义 ToneMatch 预设时,在通道显示屏上的图标旁边会出现 H 符号。

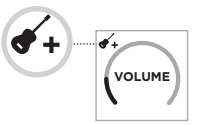

您的自定义预设会一直存在,直到将其清除或出厂重置系统。

#### 清除自定义 **ToneMatch** 预设

清除自定义的 ToneMatch 预设时,取决于您自定义的预设,会将其重置为默认的麦 克风或乐器设置。

1. 按住通道 1 或 2 的通道控件直到通道显示屏上出现额外控制菜单。

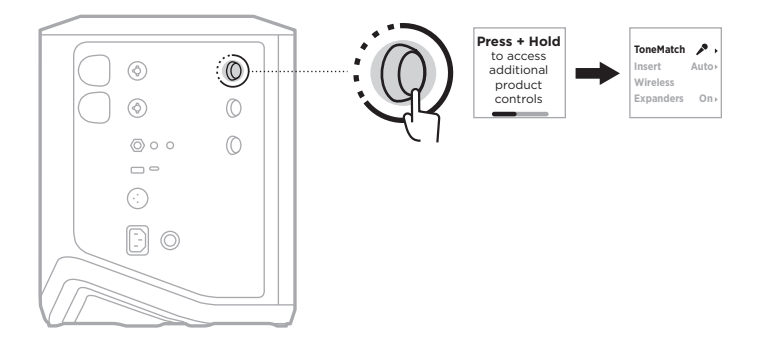

2. 当 **ToneMatch** 选项高亮显示时,按住通道控件,直到 ToneMatch 设置变为 **Off** (关闭)。

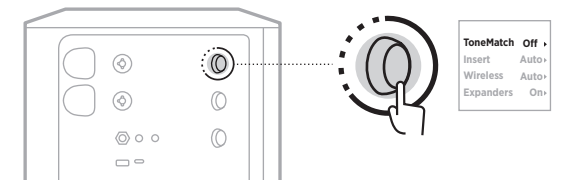

#### <span id="page-28-0"></span>通道插入设置

通道插入设置可以让您启用或禁用一个通道的效果回路功能。启用该功能时,可以 将您的效果设备或踏板连接到通道输入,同时为音源使用无线发射器。

详细信息,请参见第 40 [页上的"使用无线发射器时将效果设备连接到通道插入"。](#page-39-1)

#### 通道无线设置

通道无线设置可以让您启用或禁用一个通道的无线发射器功能。 详细信息,请参见第 42 页上的"启用/[禁用无线发射器功能"。](#page-41-1)

#### 通道扩展器设置

扩展器设置决定了系统是否为一个通道减少低级背景噪音的音量。 详细信息,请参见第 75 页上的"启用/[禁用扩展器设置"](#page-74-1)。

#### <span id="page-29-0"></span>实时串流模式设置

实时串流模式可在您用 USB-C® 线缆将系统连接到您的电脑时将系统识别为一个音频 接口。这可以让您为在线听众进行现场表演,或直接将音频录制到您的电脑数字音 频工作站 (DAW) 中。

关于设置场景的示例图片,请参见第 [53](#page-52-1) 页。

注意:在实时串流模式下,系统可以向您的电脑发送音频,但系统不能接收音频。 不支持 USB 播放。

#### 关于实时串流模式

启用实时串流模式时,系统会将通道 1、2、3 的双单声道混音传给连接的电脑。

在这种模式下,通道音量控件可以用作混音器的混频控制器。使用通道控件或 Bose Music 应用调节通道音量,可以调节该通道发送到电脑的混音水平。

监控音量控件也出现在通道 3 上,允许您在不影响电脑混音的情况下调节系统扬声 器的主音量(请参见第 [33](#page-32-1) 页)。

一旦您启用了实时串流模式,此模式就会一直处于启用状态,直到将其禁用或系统 关机。

#### 启用**/**禁用实时串流模式

1. 按住通道 3 的通道控件,直到通道显示屏上出现额外控制菜单。

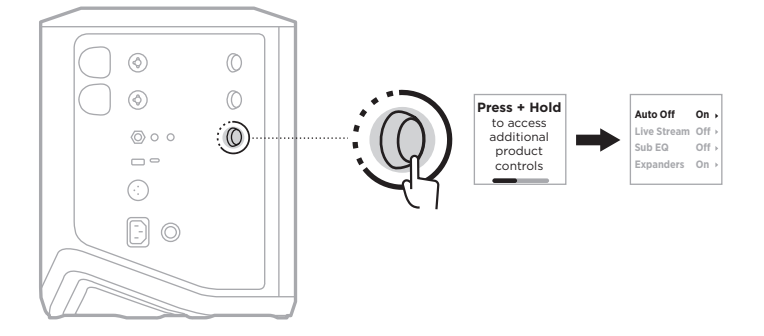

2. 旋转通道控件来突出显示 **Live Stream**(实时串流),然后按下以将其选中。

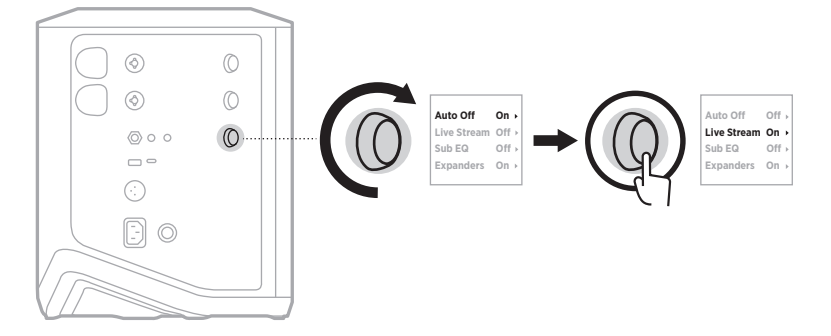

- 3. 旋转通道控件来突出显示您喜欢的设置,然后按下以将其选中:
	- **On**(打开):启用实时串流模式,使系统在与电脑连接时被识别为一个音频接口。
	- **Off**(关闭)(默认):禁用实时串流模式,防止系统在与电脑连接时被识别为 音频接口。

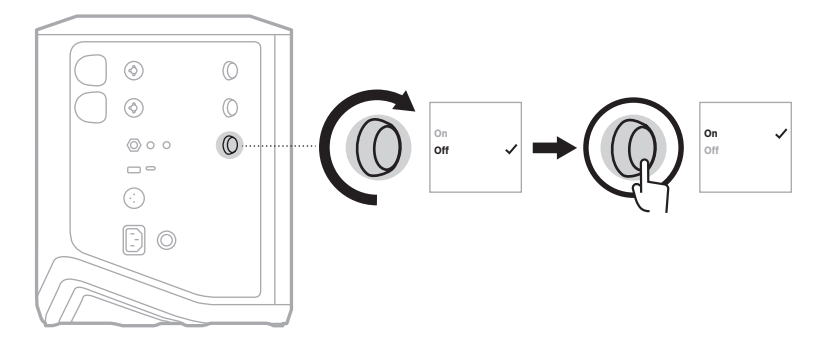

4. 按住通道控件直至额外控件菜单消失。

# <span id="page-31-1"></span><span id="page-31-0"></span>将系统连接到电脑

- 1. 将 USB-C 线缆(未提供)的一端连接到系统上的 USB-C 端口。
- 2. 将另一端连接到电脑。

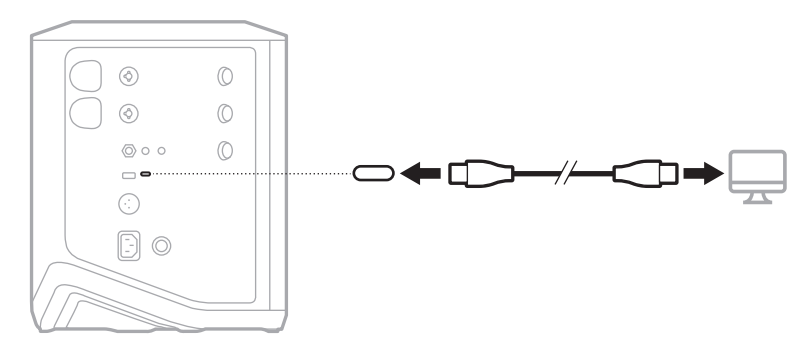

#### <span id="page-32-1"></span><span id="page-32-0"></span>在实时串流模式下调节监控音量

当实时串流模式启用时,您可以使用通道 3 的通道控件来调节系统扬声器的主音量, 而不影响发送到电脑的混音。

注意: 监控音量控件在 Bose Music 应用中不可用。

1. 按下并释放通道 3 的通道控件直到通道显示屏中显示 **MONITOR VOLUME**(监控 音量)。

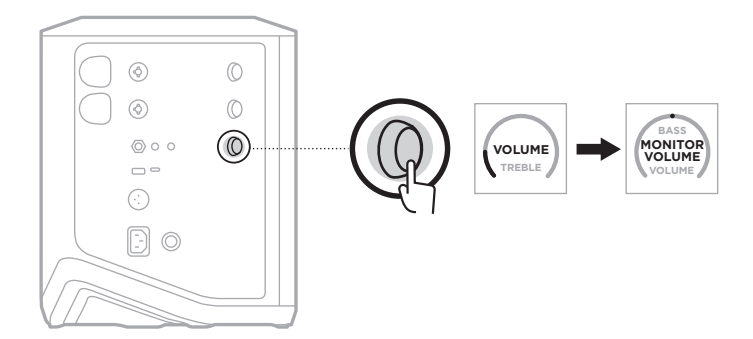

2. 旋转通道控件来调节监控音量。

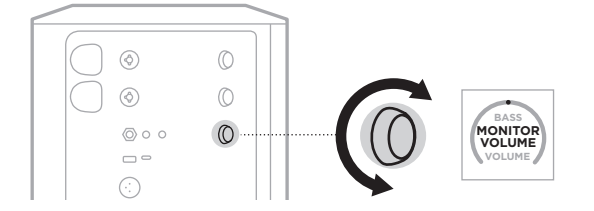

注意:10 秒钟不活动后,通道显示屏重置为 VOLUME(音量)。

#### <span id="page-33-0"></span>低音箱均衡设置

低音箱均衡设置是一种分频器,可针对有源低音炮连接到系统 LINE OUT(线路输出) 端口的设置场景优化系统均衡。

您可以将低音箱均衡与任何有源低音炮配合使用,但为了获得最佳效果,Bose 建议 使用 Bose Sub1 或 Sub2 有源低音箱。

一旦您启用了低音箱均衡,此功能就会一直处于启用状态,直到将其禁用或系统关机。 关于设置场景的示例图片,请参见第 [52](#page-51-1) 页。

注意:

- 有关如何将系统连接到 Bose Sub1 或 Sub2 有 源 低 音 箱 的 信 息, 请 参 阅 Bose Sub1/Sub2 有源低音模块用户指南。请访问:[support.Bose.com/Sub1](http://support.Bose.com/Sub1) 或 [support.Bose.com/Sub2](http://support.Bose.com/Sub2)
- 您也可使用 Bose Music 应用启用/禁用低音箱均衡。您可以从"设置"菜单中访问 此选项。

#### 启用**/**禁用低音箱均衡

1. 按住通道 3 的通道控件,直到通道显示屏上出现额外控制菜单。

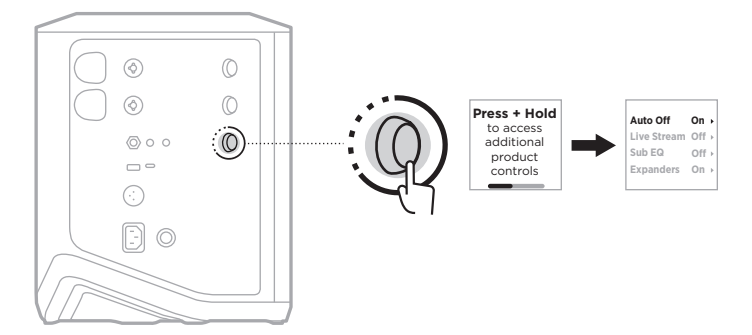

2. 旋转通道控件来突出显示 **Sub EQ**(低音箱均衡),然后按下以将其选中。

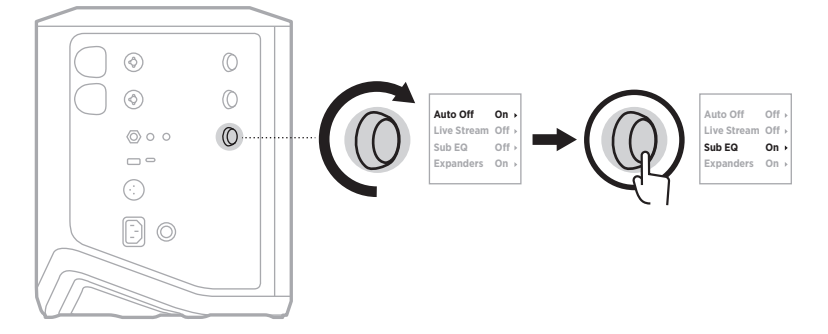

- 3. 旋转通道控件来突出显示您喜欢的设置,然后按下以将其选中:
	- **On**(打开):启用低音箱均衡设置。
	- Off (关闭)(默认): 禁用低音箱均衡设置。

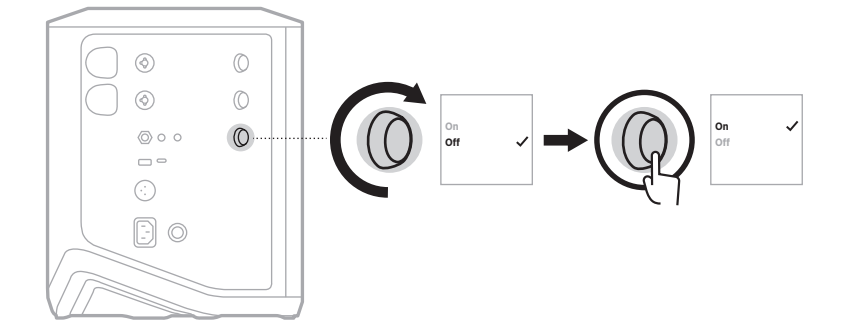

4. 按住通道控件直至额外控件菜单消失。

#### <span id="page-35-2"></span><span id="page-35-1"></span><span id="page-35-0"></span>将通道和通道混响效果静音

您可以在 Bose Music 应用中将通道和混响效果静音。您可以从主屏幕上访问通道静 音和混响静音设置。

注意:

- 要取消通道静音, 请使用 Bose Music 应用或旋转通道控件。
- 要取消对通道混响设置的静音,请使用 Bose Music 应用或使用通道控件调节混响 (请参见第 [25](#page-24-1) 页)。

### 保存场景

您可以在 Bose Music 应用中把通道和系统设置保存为 Scene(场景),这样您以后就 可以方便地再次访问它们。您可以从主页屏幕访问该选项。

# 启用**/**禁用双无线串流功能

Bose Music 应用中的双无线串流功能可让您同时以双单声道或立体声播放来自系统 和另一个兼容 Bose 系统的 Bluetooth 音频。您可以从"设置"菜单中访问此选项。

关于设置场景的示例图片,请参见第 [53](#page-52-2) 页。

兼容的系统包括:

- Bose S1 Pro+ 无线音乐系统
- Bose L1 Pro8 & L1 Pro16 便携式线性阵列扬声器系统
- Bose L1 Pro32 便携式线性阵列扬声器

可能会定期添加更多系统。

# 自定义 **TONEMATCH** 预设

有关使用 Bose Music 应用自定义 ToneMatch 预设的信息,请参见第 [28](#page-27-1) 页。
# 兼容的无线发射器

使用选配的 Bose 无线发射器配件,您可以通过通道 1 和 2 内置的无线接收器将您的 乐器或麦克风无线连接到系统上。

该系统与以下发射器配件兼容:

- Bose 无线设备发射器
- Bose 无线麦克风/线路发射器

要购买这些或其他系统配件,请访问:[support.Bose.com/S1ProPlus](http://support.Bose.com/S1ProPlus)

### 将无线发射器与通道 **1** 或 **2** 配对

1. 如果系统电池电量耗尽,请将系统连接到电源(请参见第 [18](#page-17-0) 页)。

2. 从通道 1 或 2 的无线发射器充电端口上取下盖子。

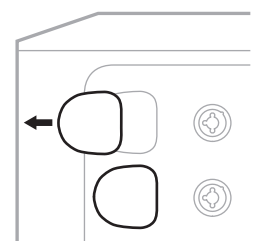

3. 将发射器完全插入充电端口,直到听到或感觉到咔哒一声,然后等待 5 秒钟, 发射器就会与该通道配对。

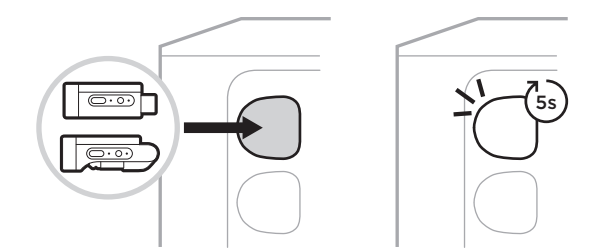

发射器开始充电(请参见第 [55](#page-54-0) 页)。

注意:发射器一次只能与一个通道配对。要取消发射器与当前通道的配对,并将其 与其他通道配对,请将其插入其他通道的充电端口。

### 将已配对的无线发射器连接到一个音源上

1. 打开系统电源(请参见第 [18](#page-17-1) 页)。

2. 按下无线发射器的背面并松开,使其从无线发射器的充电端口滑出。将其从充电 端口取出。

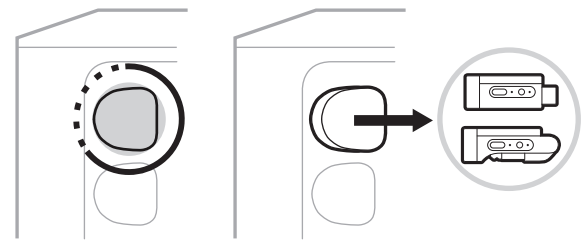

在通道显示屏上,会短暂地出现一个电池图标,显示发射器的电池电量。

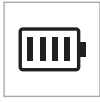

3. 将发射器连接到您的音源。

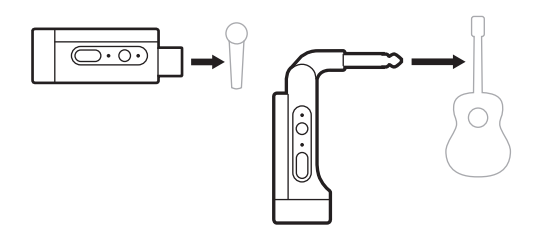

4. 打开发射器电源(请参见第 [39](#page-38-0) 页)。几秒钟后,通道显示屏上会出现一个 发射器图标,发射器上的连接指示灯蓝色光常亮表示发射器已连接(请参[见第](#page-62-0) [63](#page-62-0) 页)。

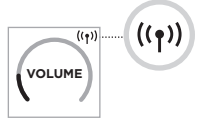

5. 如果您使用的是 Bose 无线麦克风/线路发射器,请根据需要在麦克风和线路输入 设置之间切换,以满足音源的输入要求(请参见第 [40](#page-39-0) 页)。

# <span id="page-38-0"></span>打开**/**关闭无线发射器的电源

按下电源按钮 心。

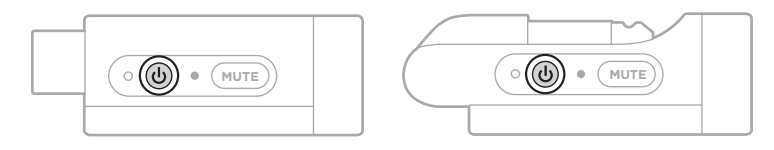

开机时,电源指示灯呈常亮白色光亮起(请参见第 [62](#page-61-0) 页)。

### 自动关闭计时器

不使用无线发射器时,自动关闭计时器可以节电。当音频停止且您在 30 分钟内未按 下发射器上的任何按钮时,发射器将关闭。

### 将无线发射器静音**/**取消静音

按下 MUTE (静音) 按钮将通道音频静音/取消静音。

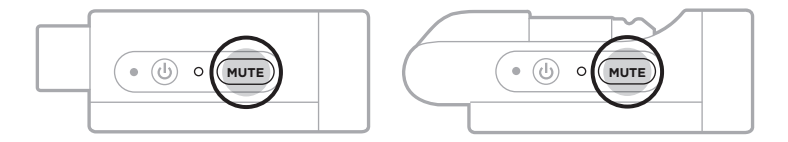

音频静音时,连接指示灯闪烁蓝色光(请参见第 [62](#page-61-0) 页)。

## <span id="page-39-0"></span>在麦克风和线路输入之间切换

使用 Bose 无线麦克风/线路发射器,您可以在麦克风和线路输入设置之间切换,以 满足音源的输入要求。

为此,请按住电源按钮 ( ) 和 MUTE (静音)按钮, 直到通道显示屏上的发射器图标 更改为反映新的输入设置。

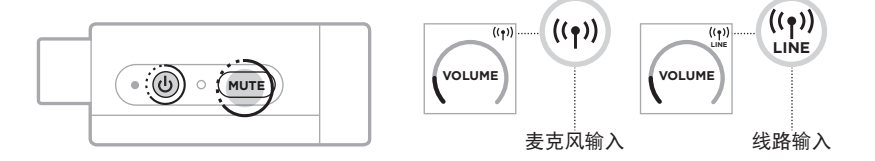

### 使用无线发射器时将效果设备连接到通道插入

将无线发射器连接到 Insert(插入)设置已设置为 Auto(自动)的通道(请参[见第](#page-40-0) [41](#page-40-0) 页)时, 6.35 毫米 TRS 通道输入变为串联通道插入 (也称为效果回路)。您可 以使用插入线缆将效果设备或踏板连接到输入,同时以无线方式使用您的乐器或麦 克风。

关于设置场景的示例图片,请参见第 [47](#page-46-0) 页。

#### 注意:

- 需要插入线缆(6.35 毫米 TRS 到双 6.35 毫米 TS)才能将效果设备连接到通道插入。 您可以在当地的音乐零售商处购买一条插入线缆。
- 当无线发射器连接到通道时,请勿使用标准 6.35 毫米线缆将乐器或其他音源连接 到输入。这可以避免播放有线和无线音源的音频。

# <span id="page-40-0"></span>启用**/**禁用通道插入功能

1. 按住通道 1 或 2 的通道控件直到通道显示屏上出现额外控制菜单。

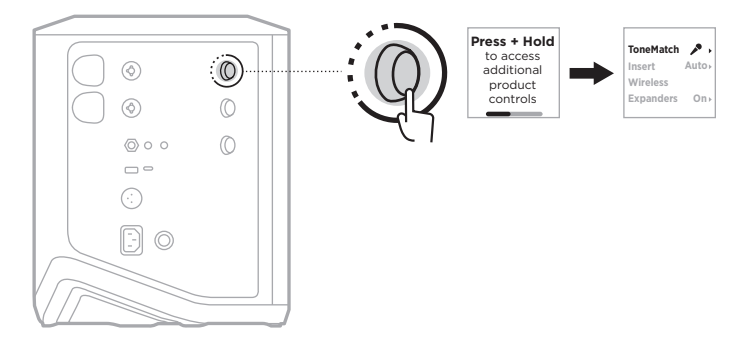

2. 旋转通道控件来突出显示 **Insert**(插入),然后按下以将其选中。

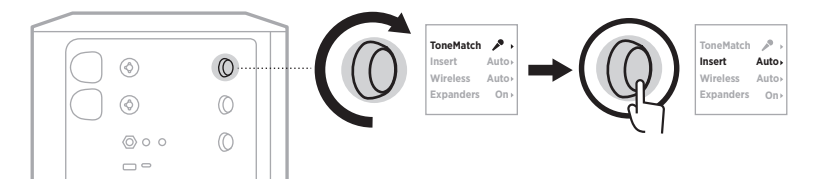

- 3. 旋转通道控件来突出显示您喜欢的设置,然后按下以将其选中:
	- **Auto**(自动)(默认):当无线发射器通电并连接到此通道时,6.35 毫米 TRS 通道输入将转换为串联效果回路。
	- Off (关闭): 当发射器通电并连接到此通道时, 系统会忽略该通道输入的信号。

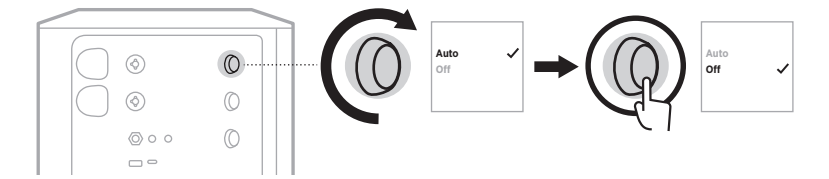

4. 按住通道控件直至额外控件菜单消失。

# 启用**/**禁用无线发射器功能

- 注意:无论通道的无线设置如何,系统仍会为插入无线发射器充电端口的任何无线 发射器充电。
- 1. 按住通道 1 或 2 的通道控件直到通道显示屏上出现额外控制菜单。

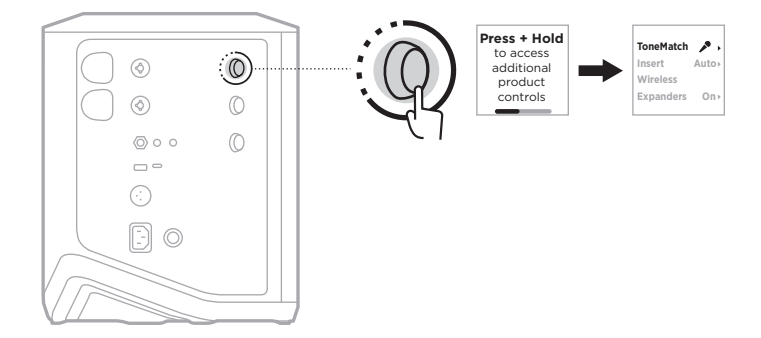

2. 旋转通道控件来突出显示 **Wireless**(无线),然后按下以将其选中。

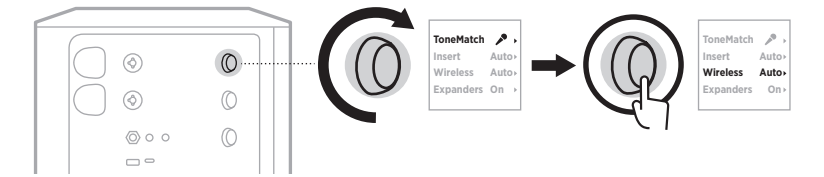

- **On** 3. 旋转通道控件来突出显示您喜欢的设置,然后按下以将其选中:
	- **Auto**(自动)(默认):启用通道无线功能。以前已配对的发射器可以连接到 通道,新的发射器在插入无线发射器充电端口时可以与通道配对。
	- **Off**(关闭):当您需要避免无线干扰时,禁用通道无线功能。以前已配对的发 射器不可以连接到通道,新发射器不可以与通道配对。

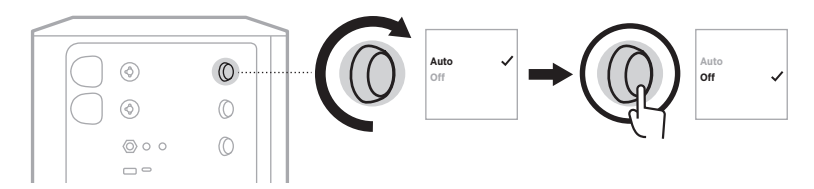

4. 按住通道控件直至额外控件菜单消失。

### 连接一个扬声器支架

系统底部有一个孔座,用于将系统安装在扬声器支架上。孔座适合 35 毫米标准柱子。 当系统放置在扬声器支架上时,均衡功能会自动更新,从而保持最佳的音色平衡。

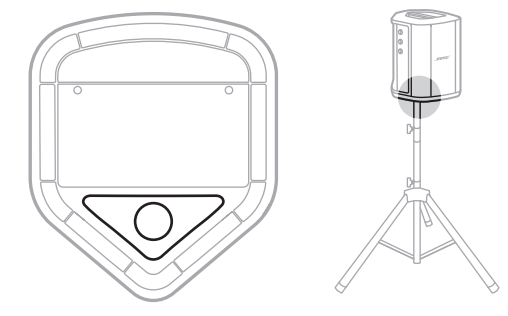

警告:请勿在不稳定的三角架/支架上使用 Bose S1 Pro+ 无线音乐系统。扬声器仅可 在 35 毫米的柱子上使用,并且三脚架/支架必须能够支撑重量最低为 6.8 千 克,整体尺寸为 332.6 x 240 x 279.8 毫米的扬声器。使用无法承载 Bose S1 Pro+ 无线音乐系统的三角架/支架可能会造成不稳定和危险情况,进而导致受伤。

# 系统配置

Bose S1 Pro+ 无线音乐系统可以在四个位置使用。通过自动均衡,系统均衡会自动更 新,从而保持每个位置的优化音色平衡。

注意:您也可以逆时针旋转系统上的 Bose 标志以选择符合您的位置的音色。

#### 高处表面放置

将系统放在一个高处表面上,以 便将声音清晰而均匀地投射给所 有听众。

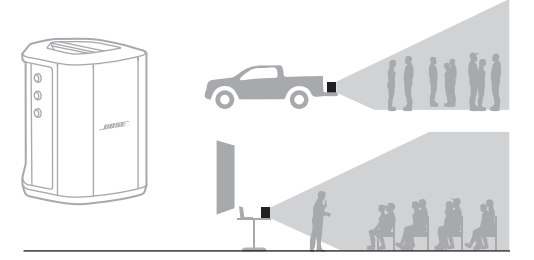

# 后倾式放置

在距离听众较近的场合中表演 时,可将系统向后倾斜,抵住其 后边缘。

为获得最佳效果,请站在或坐在 系统侧面以避免阻挡声音。

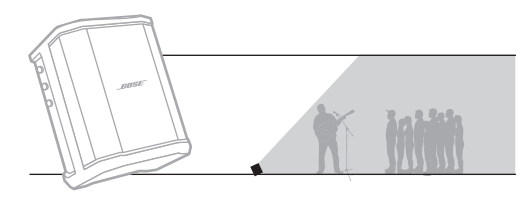

### 返听扬声器

要将系统用作个人返听扬声器, 请将其水平放置在您面前的地面 上,然后将系统向后倾斜,抵住 其后边缘。

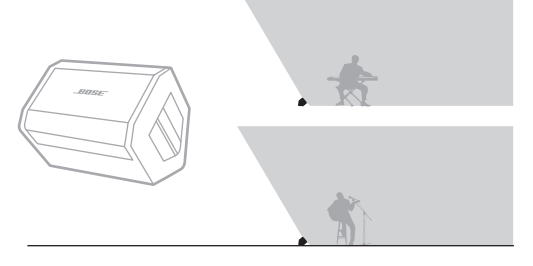

# 扬声器支架

在扬声器支架(单独出售)上放 置一台或多台系统,可用于一般 用途的扩声。

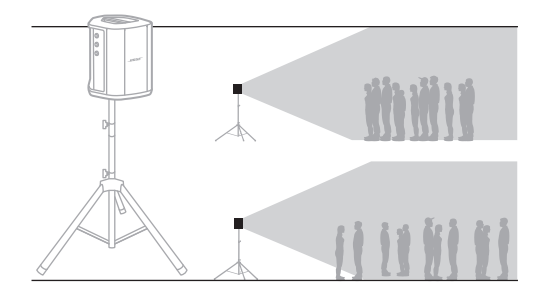

# 使用移动设备的音乐家

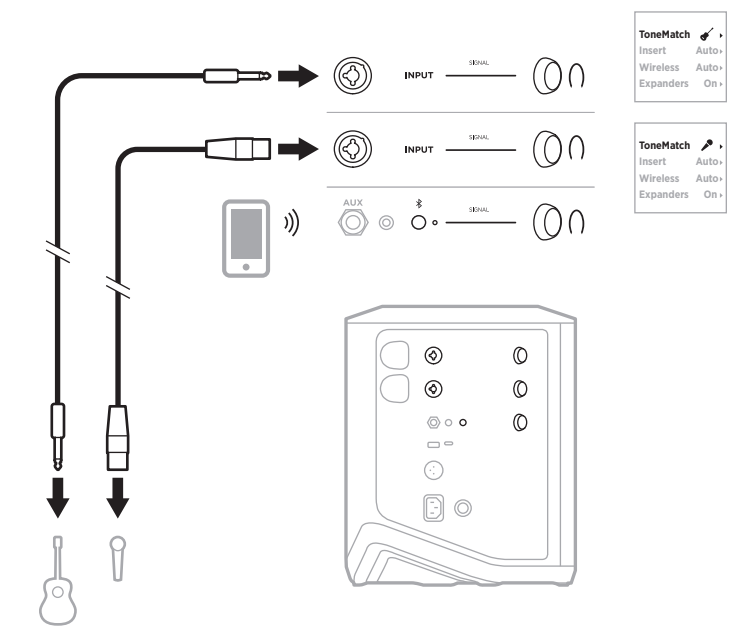

# 使用移动设备和无线发射器的音乐家

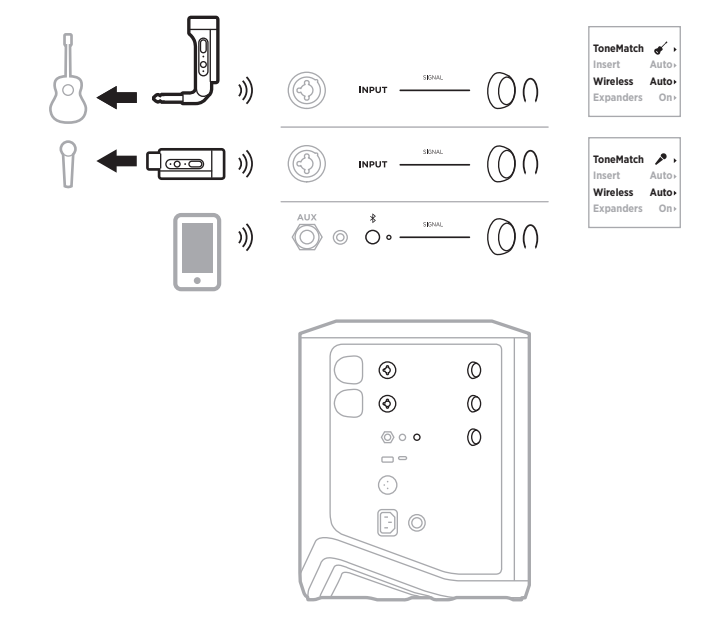

# 多乐器演奏家

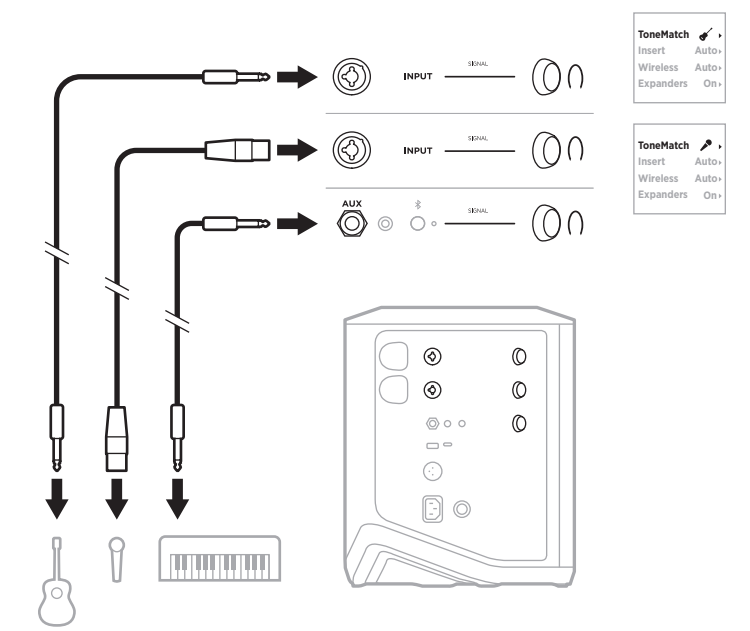

# 使用效果混音器的音乐家

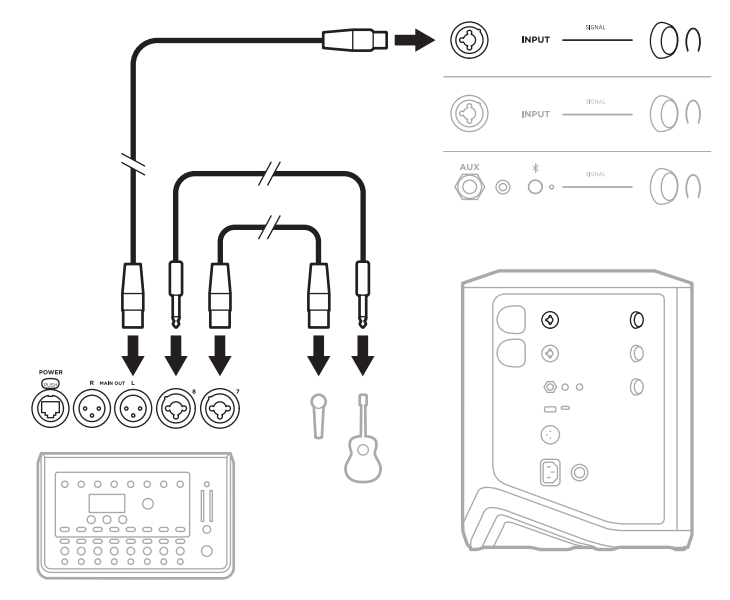

# <span id="page-46-0"></span>使用无线发射器、效果踏板和人声处理器的音乐家

注意: 使用交流(市电)供电的效果设备时, 可能需要交流声抑制器。您可以在当 地的音乐零售商处购买一个交流声抑制器。

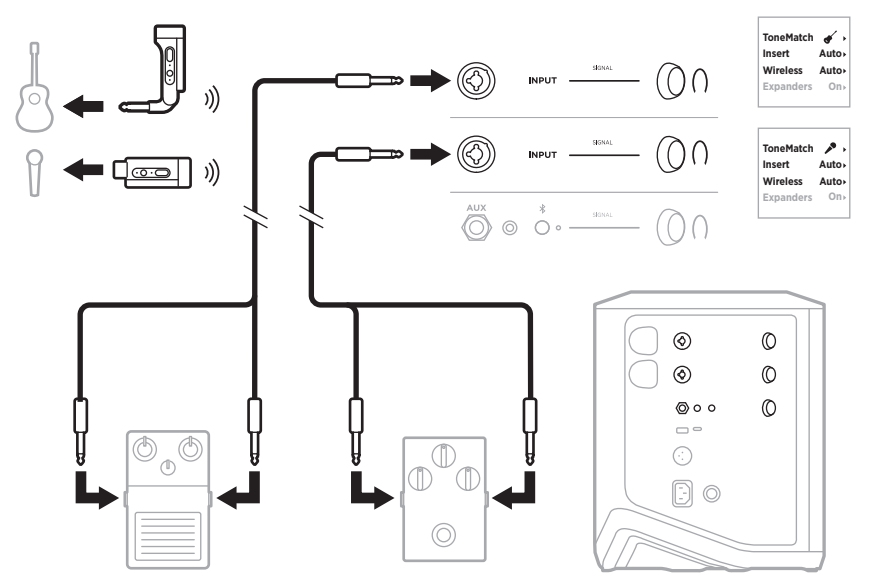

# 使用无线发射器和放大器模拟踏板的吉他手

使用放大器模拟踏板时,为获得最佳效果,请使用 Bose Music 应用为该通道选择 **Full Range Flat Response** (全频率平直频响) (FRFR) ToneMatch 预设。

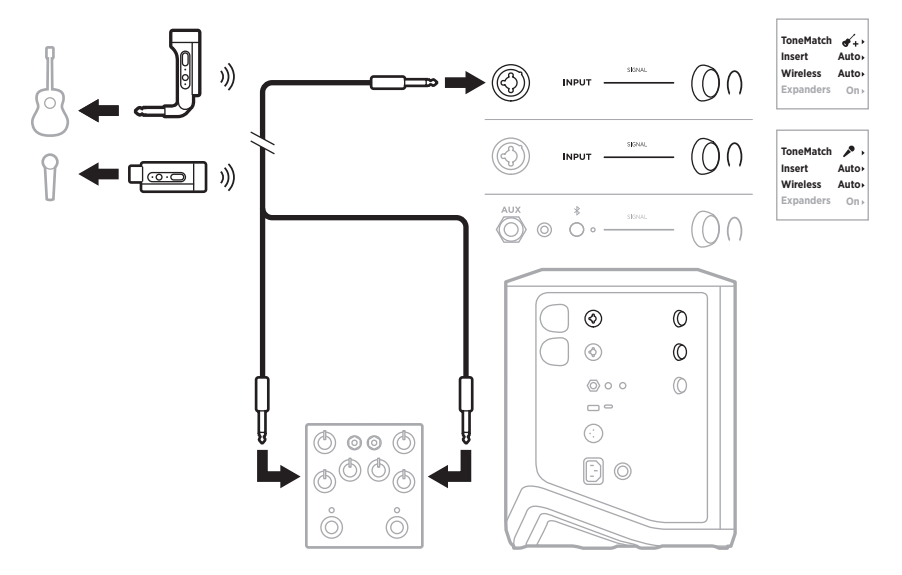

# 通用型音乐系统

您可以把两个系统连接成立体声或单声道,作为传统的音乐系统使用。

### 立体声

通过混音器连接立体声系统时,在两个系统上,将混响调节为最低,并将接受混音器 线路输出的通道上的 ToneMatch 设置为 Off (关闭) (请参见第 [25](#page-24-0) 页和第 [27](#page-26-0) 页)。

#### 有线立体声

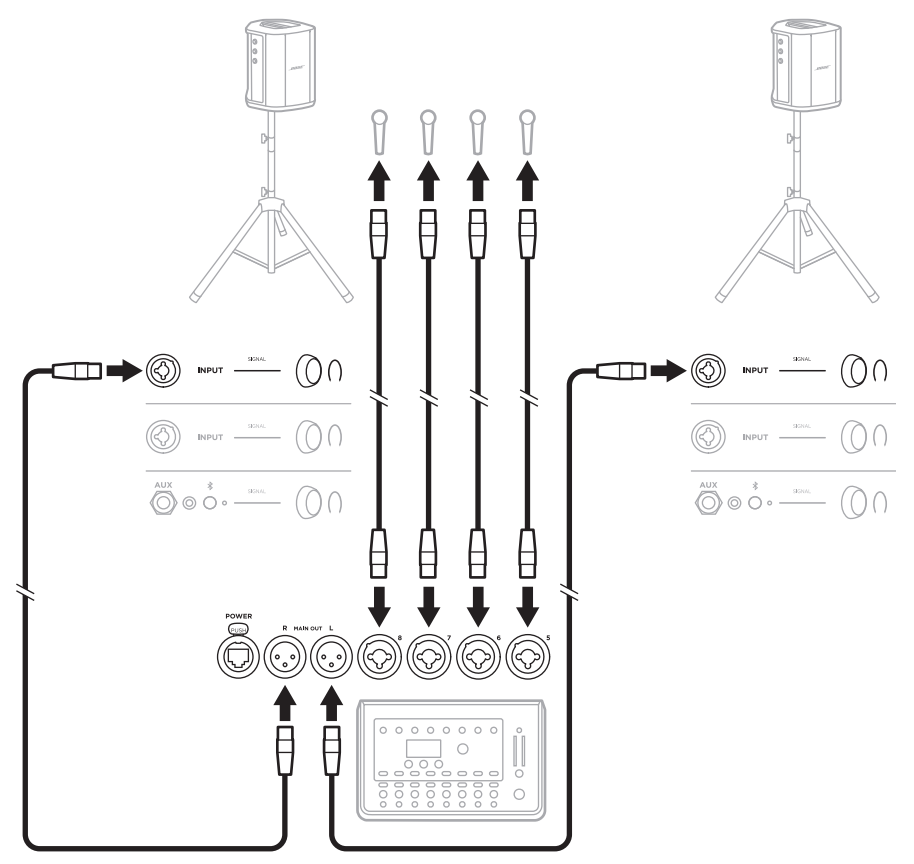

# 无线立体声

将 Bose 无线麦克风/线路发射器连接到混音器之前,请确保将每个发射器的发射器 输入设置设定为线路输入(请参见第 [40](#page-39-0) 页)。

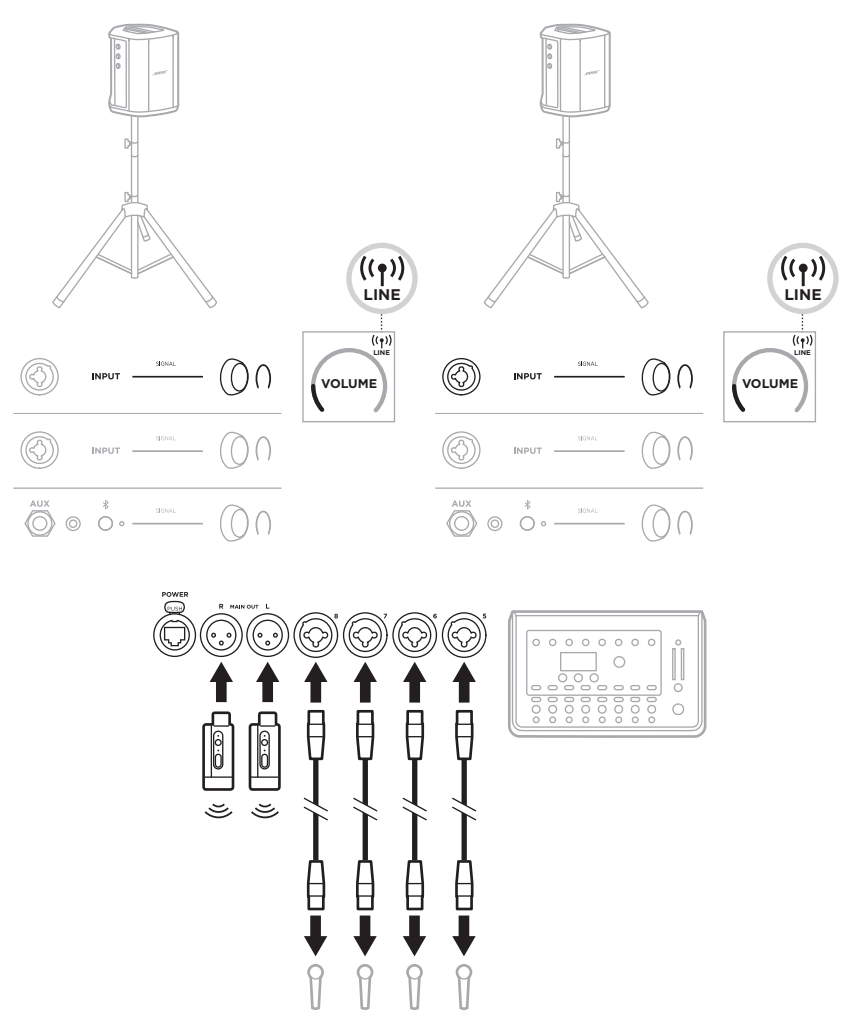

# 双单声道**/**菊花链

以双单声道连接系统时,在副系统上,在您连接主系统的线路输出的通道上调节以 下设置:

- 将混响设置为最低设置(请参见第 [25](#page-24-0) 页)。
- 将 ToneMatch 设置为 Off (关闭) (请参见第 [27](#page-26-0) 页)。
- 将低音和高音设置到中间位置(请参见第 [24](#page-23-0) 页)。

#### 有线双单声道

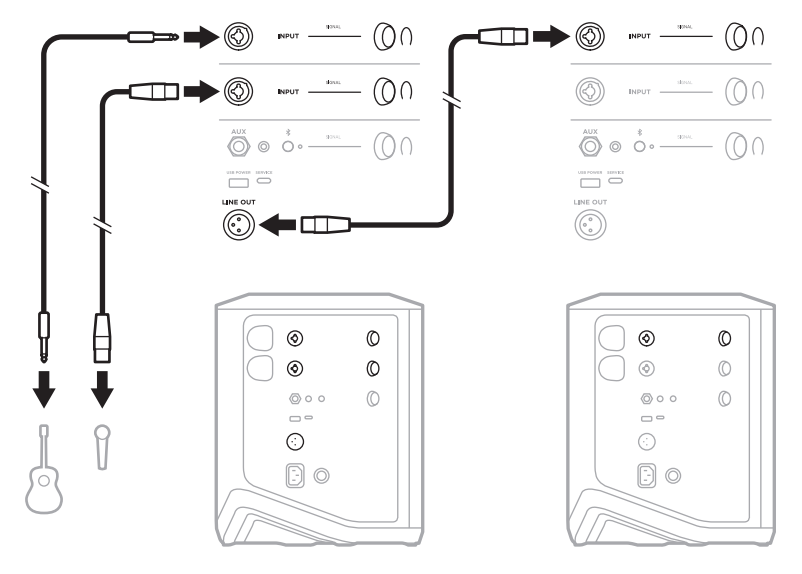

无线双单声道

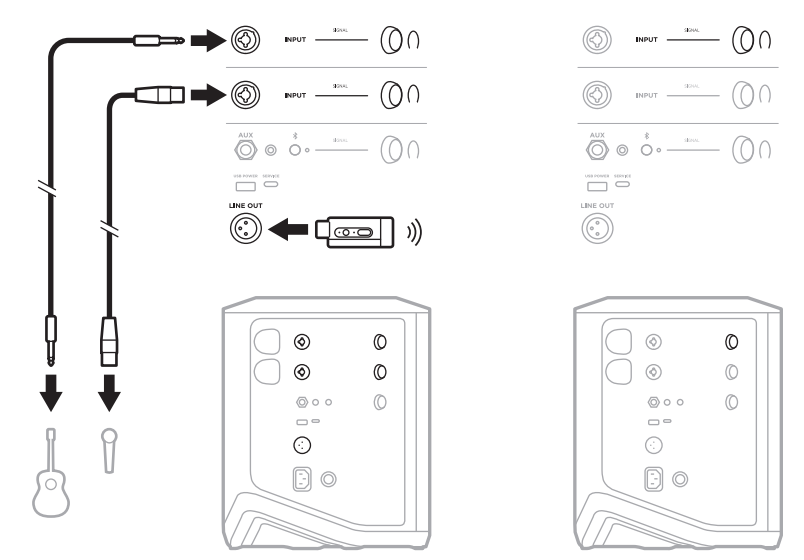

# 使用 **BOSE SUB1** 或 **SUB2** 有源低音箱的 **DJ**

有关详细的连接说明,请参阅 Bose Sub1/Sub2 有源低音箱用户指南。

请访问: [support.Bose.com/Sub1](http://support.Bose.com/Sub1) [support.Bose.com/Sub2](http://support.Bose.com/Sub2)

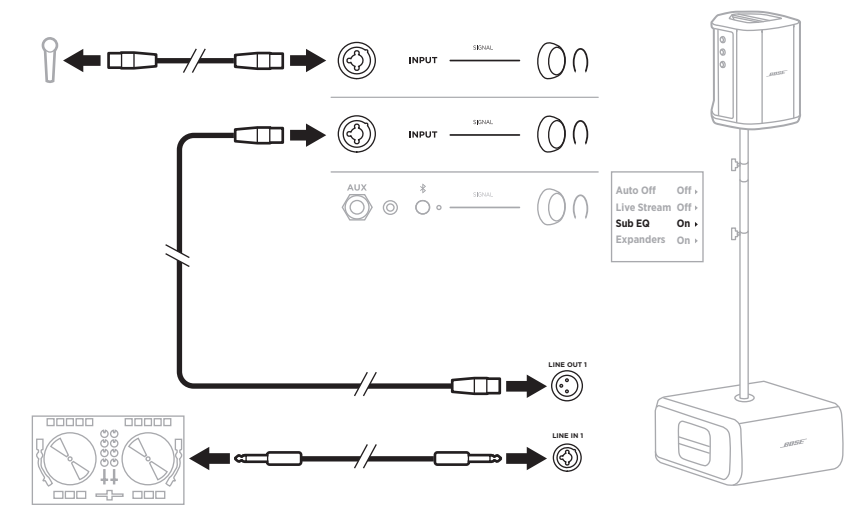

# 使用 **BOSE MUSIC** 应用进行双无线串流

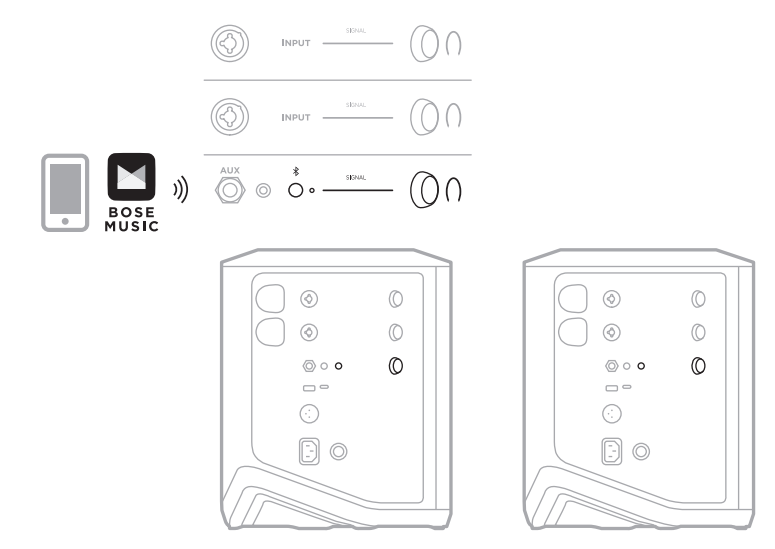

# 录制或实时串流到电脑的音乐家

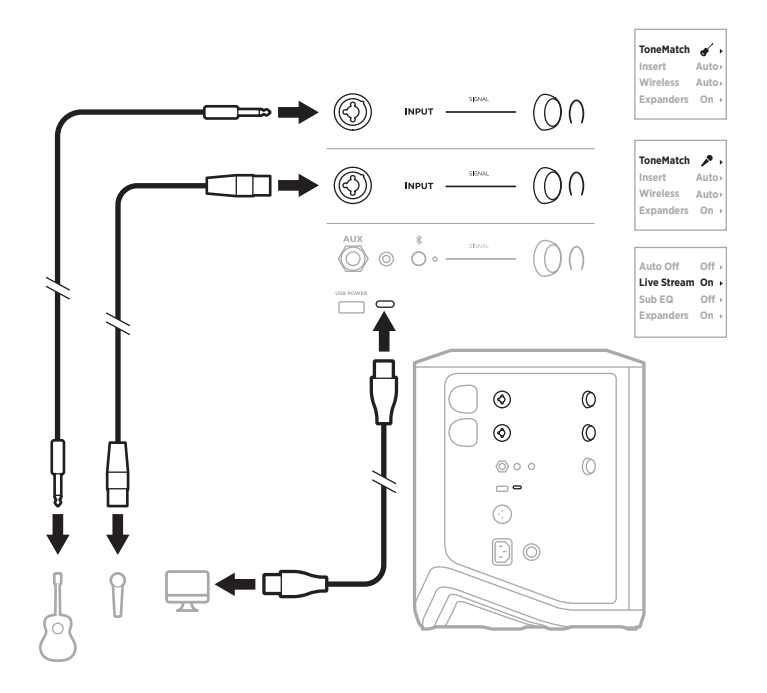

# 为系统电池充电

要为系统电池充电,请将系统连接到电源(请参见第 [18](#page-17-0) 页)。

如果系统已关闭电源,电源指示灯将呈白色闪烁,表示系统电池正在充电。电池充 满电后,电源指示灯熄灭。

电池

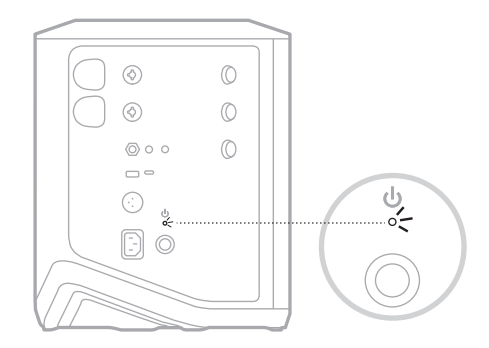

如果系统已通电,则在通道 3 显示屏上, 电池图标旁边会出现一个闪电图标, 指示 系统电池正在充电。电池充满电后,闪电图标消失(请参见第 [61](#page-60-0) 页)。

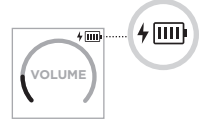

小心:系统潮湿时,请勿尝试对其充电。否则可能会损坏系统。

#### 充电时间

最长需要 4 小时即可将系统电池充满电。

正常使用时,电池电量最长可持续 11 小时。电池性能和充电时间因播放的内容和播 放音量而异。

#### 检查系统电池电量

要检查系统电池电量和充电状态,请查看通道 3 显示屏上的电池图标(请参[见第](#page-60-0) [61](#page-60-0) 页)。

# <span id="page-54-0"></span>为无线发射器充电

#### 使用充电端口

将无线发射器完全插入通道 1 或 2 的无线发射器充电端口,直到听到或感觉到咔嗒声。

- 电池 -

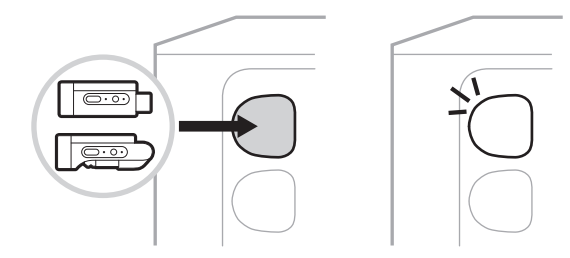

如果系统已通电,则在通道显示屏上会短暂出现一个带有闪电的电池图标,指示发 射器电池正在充电。然后,闪电图标将显示在显示屏的右上角。当发射器充满电时, 闪电图标消失(请参见第 [60](#page-59-0) 页)。

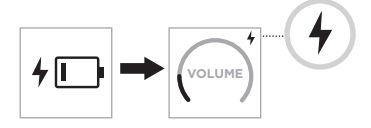

注意:如果系统连接了电源,交流(市电)连接可为发射器充电。如果系统用电池 供电,系统电池会为发射器充电。

#### 使用壁式充电器或电脑

- 注意:仅将本产品搭配经过相关部门批准且符合本地监管要求(如 UL、CSA、VDE、 CCC)的 LPS 电源使用。
- 1. 将 USB-C 线缆(未提供)的一端连接到无线发射器顶部的 USB-C 端口。

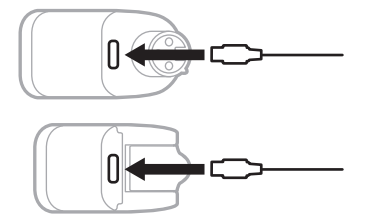

2. 将另一端连接到 USB-A 壁式充电器或电脑。

电源指示灯呈常亮白色光亮起(请参见第 [62](#page-61-1) 页)。发射器充满电后,电源指 示灯熄灭。

### 充电时间

最长需要 2 小时即可将无线发射器电池充满电。

正常使用时,电池电量最长可持续 5 小时。

### 检查无线发射器电池电量

要检查无线发射器的电池电量,请从无线发射器充电端口中拔出发射器,并查看通 道显示屏上的电池图标(请参见第 [60](#page-59-0) 页)。

如果附近没有系统,还可以通过打开发射器电源并查看电源指示灯的状态来检查发 射器电池电量(请参见第 [62](#page-61-1) 页)。

# 使用 **USB** 充电端口为移动设备充电

您可以使用系统电池或交流(市电)电源为移动设备充电。

1. 将 USB-A 充电线(未提供)的一端连接到系统上的 **USB POWER**(USB 电源)端口。

2. 将另一端连接到您的移动设备。

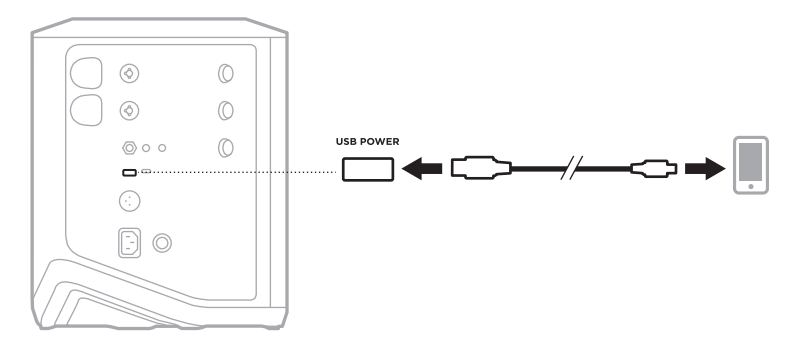

位于系统侧面的信号/削波指示灯、电源指示灯、Bluetooth 指示灯和通道显示屏显 示系统状态。

<span id="page-56-0"></span>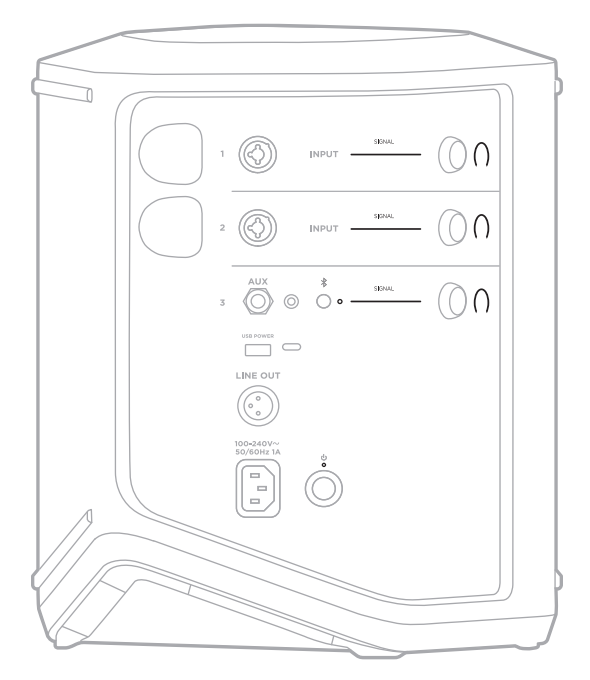

# 信号**/**削波指示灯

显示通道 1、2 和 3 的信号或削波状态。

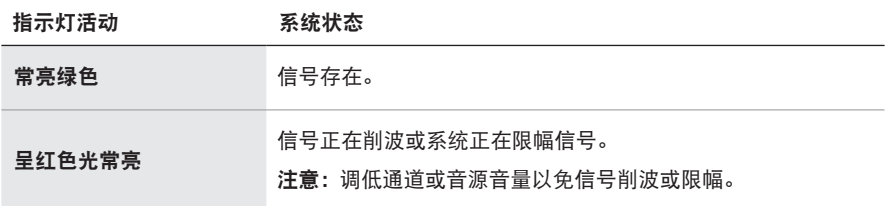

# 电源指示灯

显示系统的电源和充电状态。

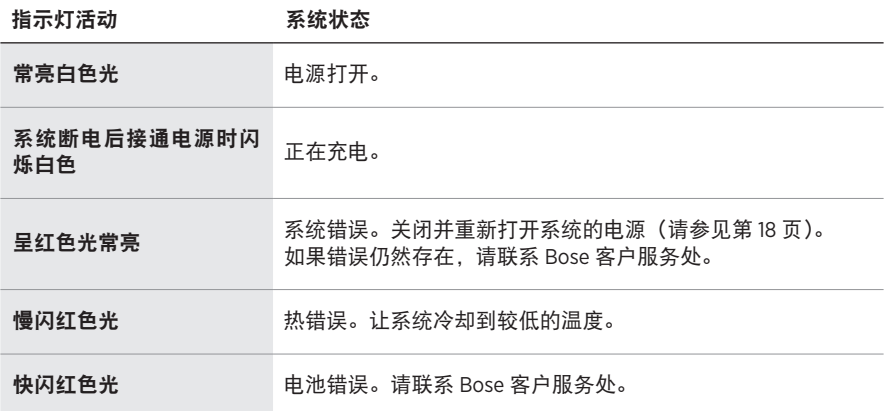

# **BLUETOOTH** 指示灯

显示 Bluetooth 连接状态。

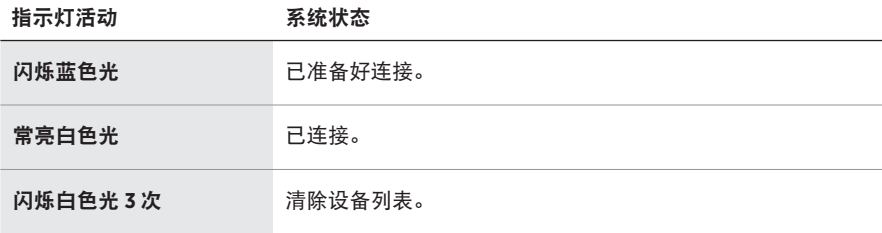

# 通道显示屏

显示每个通道、系统和任何连接的无线发射器的状态和设置。

### 如何读懂通道显示屏

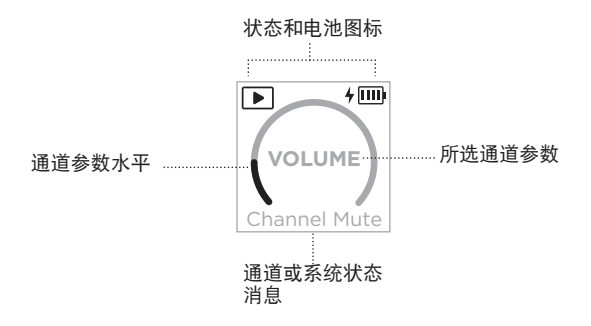

# 状态图标

状态图标显示通道和系统设置。

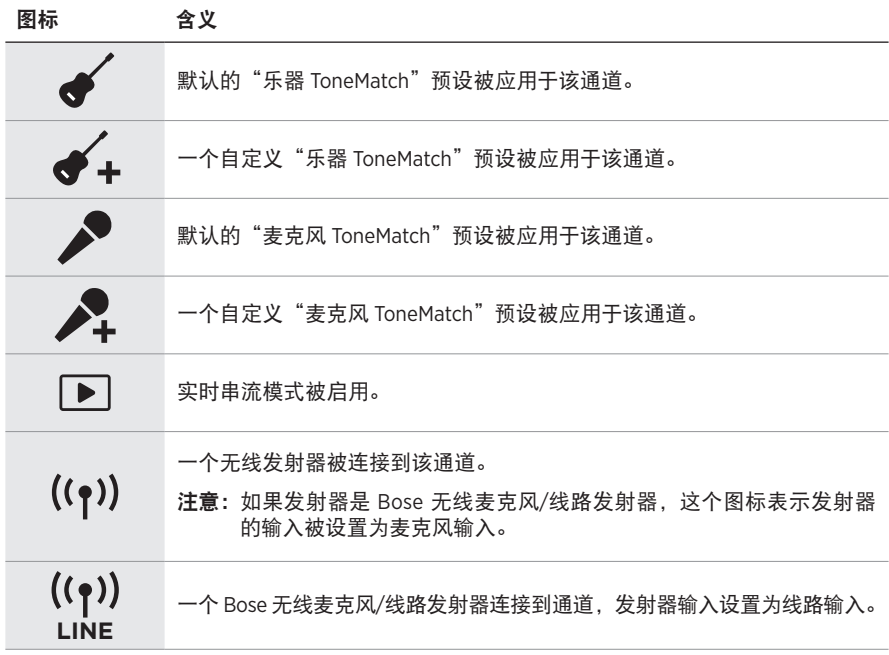

# 电池图标

取决于通道显示屏,电池图标显示系统或已配对无线发射器的电池电量和充电状态。

#### <span id="page-59-0"></span>通道 **1** 和 **2** 显示屏

在通道 1 或 2 的显示屏上,电池图标显示已配对无线发射器的电池电量和充电状态。 图标以全屏叠加的形式简要地显示,但显示在显示屏右上角的闪电图标除外。

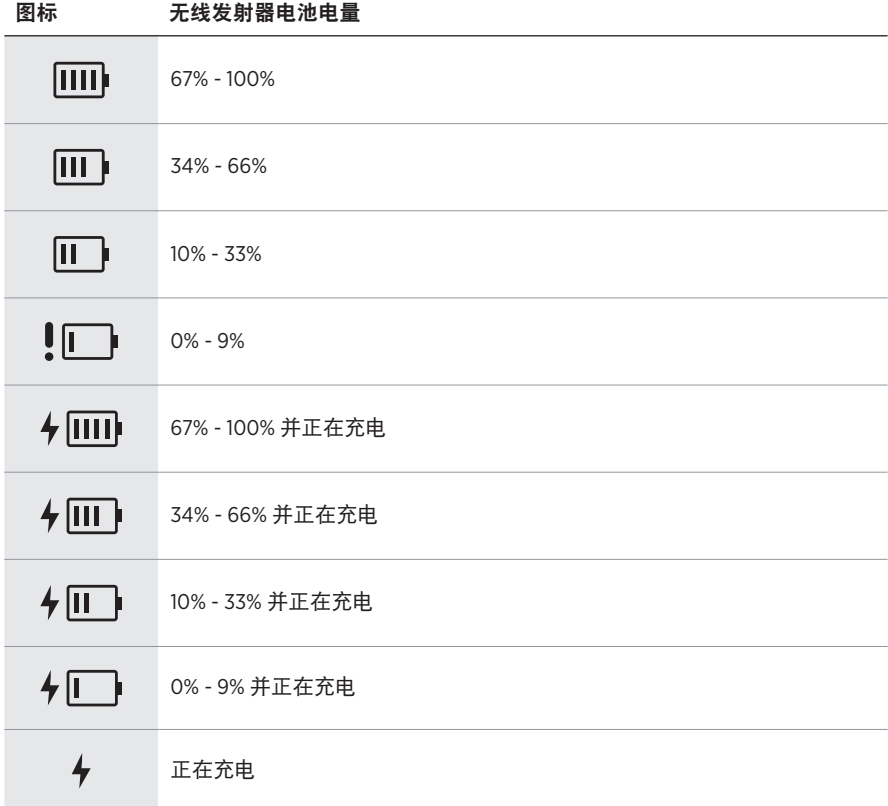

# <span id="page-60-0"></span>通道 **3** 显示屏

在通道 3 的显示屏上,电池图标显示系统的电池电量和充电状态。图标显示在显示 屏的右上角。

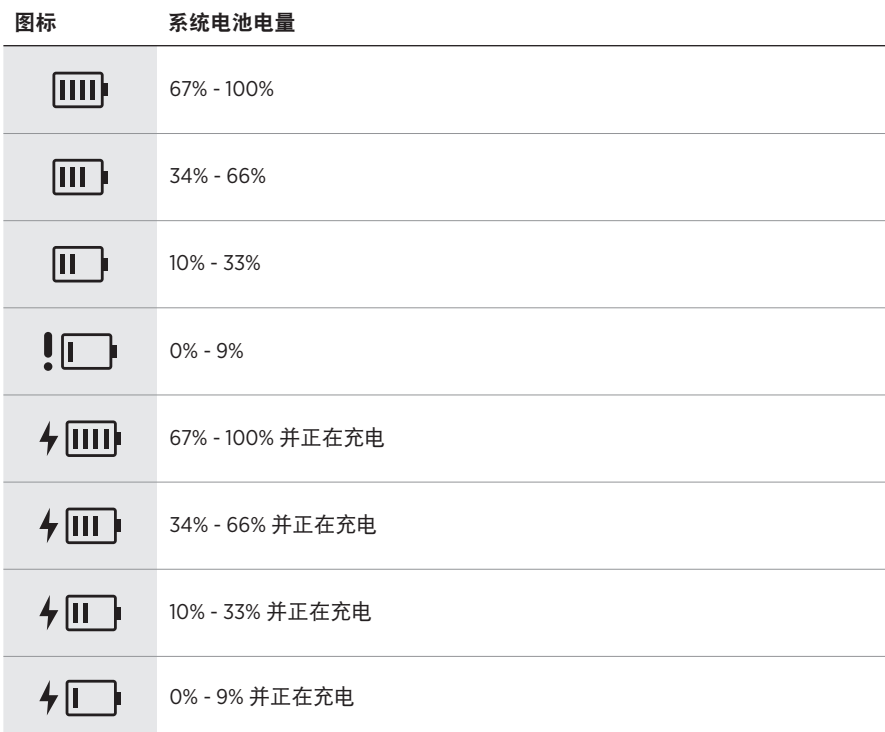

无线发射器上的电源指示灯和连接指示灯显示发射器状态。

<span id="page-61-0"></span>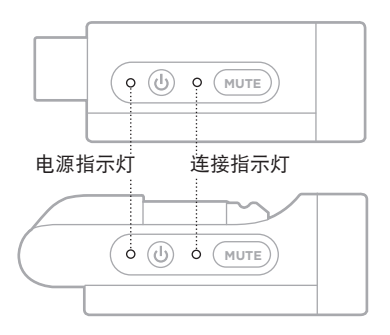

# <span id="page-61-1"></span>电源指示灯

显示发射器的电源、电池电量、充电和错误状态。

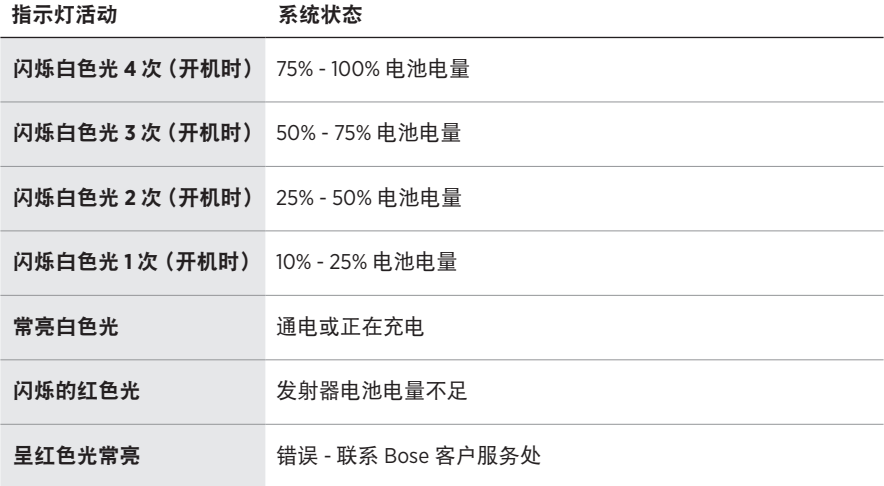

# <span id="page-62-0"></span>连接指示灯

显示发射器的连接和静音状态。

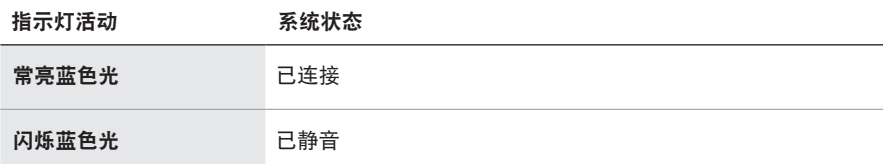

# <span id="page-63-0"></span>连接移动设备

有关连接说明,请参见第 [21](#page-20-0) 页。

# 断开移动设备

禁用设备的Bluetooth 功能。

注意: 禁用 Bluetooth 功能后, 所有其他设备连接都将断开。

### 重新连接移动设备

打开电源后,系统将尝试重新连接最近连接过的设备。

#### 注意:

- 这些设备必须在连接范围内(9 米)并已通电。
- 请确保您的移动设备已启用Bluetooth 功能。

# <span id="page-63-1"></span>清空系统设备列表

- 1. 按住 Bluetooth 按钮 \* 10 秒钟, 直到 Bluetooth 指示灯闪烁白色 3 次。
- 2. 从移动设备上的Bluetooth 列表中删除系统。 所有设备已被清除,并且系统已准备好连接(请参见第 [64](#page-63-0) 页)。

# <span id="page-64-0"></span>更换系统电池

1. 按"电源"按钮 心关闭系统,然后断开系统的电源。

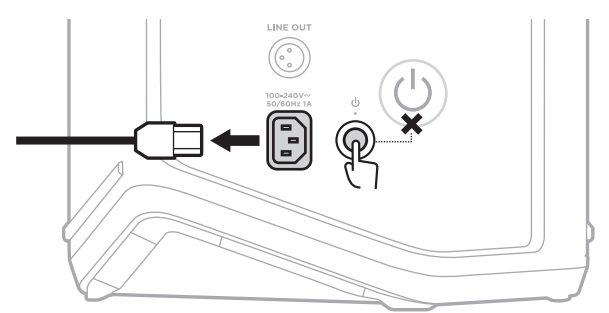

2. 将系统倒置。松开两个螺钉,然后卸下底板。

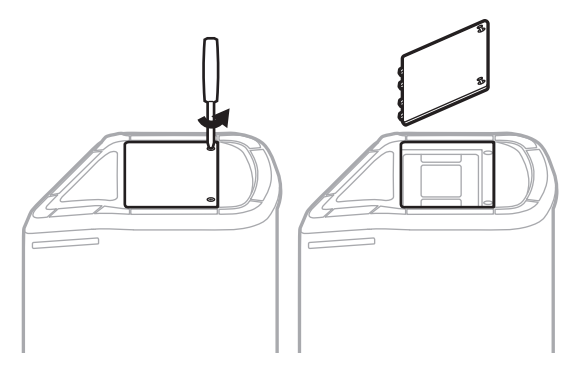

3. 使用拉片取出旧电池。

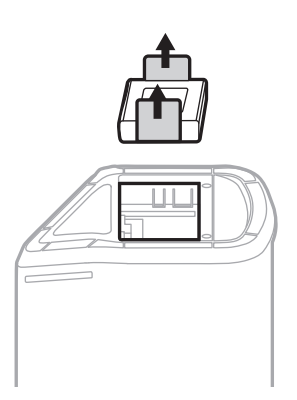

4. 插入新电池,确保接口触脚对准。

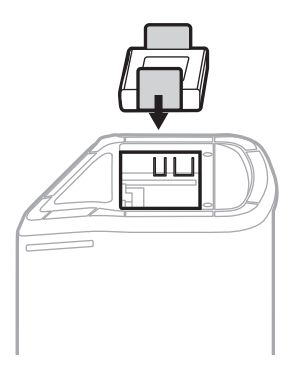

5. 更换底板,然后拧紧两个螺钉直至紧固。

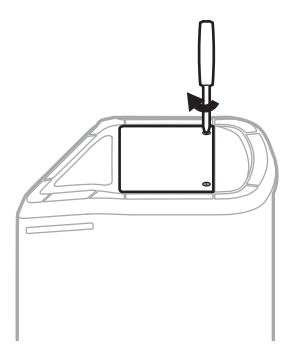

- 6. 将系统连接到电源。
- 7. 按下"电源"按钮 心以关闭系统的电源。

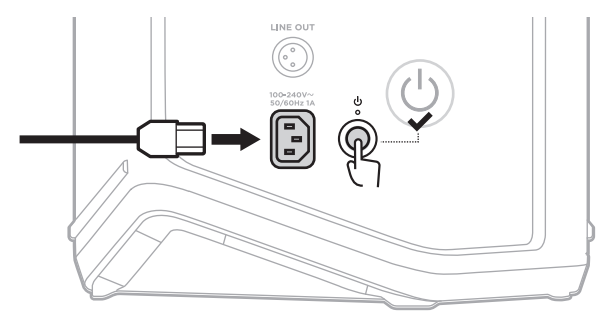

注意:更换后的电池处于"睡眠"模式,直到系统连接到交流(市电)电源并开机。

# <span id="page-66-0"></span>更新系统

要检查和下载系统软件更新,请使用电脑访问 Bose 更新程序网站:[btu.Bose.com](http://btu.Bose.com)

有关更详细的说明,请访问:[support.Bose.com/S1ProPlusUpdate](http://support.Bose.com/S1ProPlusUpdate)

注意:要更新系统,您需要使用 USB-C 线缆 (未提供)将系统连接到电脑。详细信 息,请参见第 [32](#page-31-0) 页。

### 更新无线发射器

将无线发射器插入任一无线发射器充电端口时,系统会检查是否有可用的软件更新。 如果有,请按照通道显示屏上的指示安装更新。

# 清洁系统

请使用柔软的干布擦拭系统外表面。如有必要,请小心使用真空吸尘器清除系统网 罩中的灰尘。

小心:

- 请勿在系统附近使用任何喷雾剂。
- 请勿使用任何溶剂、化学品或含酒精、氨水、研磨剂的清洁剂。
- 请勿让液体进入任何开口。
- 请勿让物体落入任何开口中。

# 运输和存放系统

运输或存放系统时,请将其放在直立或监控位置,而不是侧放。

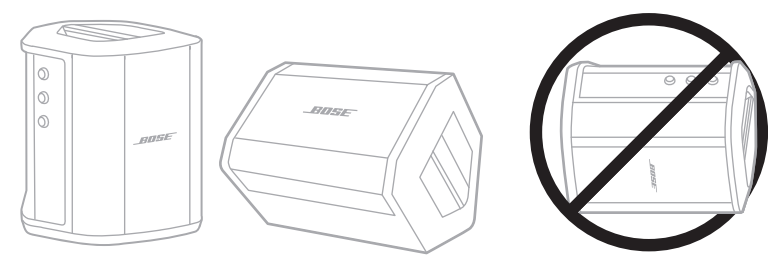

小心:在某些环境条件下,侧放系统来存放可能会造成损坏。

注意:长期存放系统之前,请确保电池电量充满。

# 更换零件和配件

可通过 Bose 客户服务处订购更换零件或配件。

请访问: [support.Bose.com/S1ProPlus](http://support.Bose.com/S1ProPlus)

# 有限质保

系 统 受 有 限 质 保 保 护。 有 关 有 限 质 保 的 详 细 信 息, 请 访 问 我 们 的 网 站: [worldwide.Bose.com/Warranty](http://worldwide.Bose.com/Warranty)。

要注册您的产品,请访问 [worldwide.Bose.com/ProductRegistration](http://worldwide.Bose.com/ProductRegistration) 以获取说明。未 进行注册并不影响您的有限质保权利。

# 首先尝试这些解决方案

如果系统出现问题:

- 确保系统插入了通电的交流(市电)插座中(请参见第 [18](#page-17-0) 页)。
- 先关闭系统电源,然后再打开 (请参见第 [18](#page-17-1) 页)。
- 接好所有连接线。
- 检查状态指示灯的状态(请参见第 [57](#page-56-0) 页)。
- 检查并下载任何可用的软件更新(请参见第 [67](#page-66-0) 页)。

# 其他解决方案

若无法解决问题,请参见下表了解常见问题的症状和解决方案。您还可以访问故障 排除文章、视频和其他资源: [support.Bose.com/S1ProPlus](http://support.Bose.com/S1ProPlus)

若仍然无法解决问题,请联系 Bose 客户服务处。

请访问:[worldwide.Bose.com/contact](http://worldwide.Bose.com/contact)

### 系统

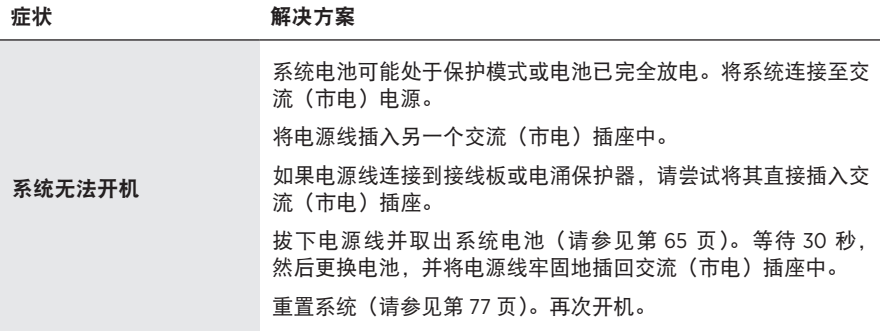

| 症状                               | 解决方案                                                              |
|----------------------------------|-------------------------------------------------------------------|
| 由输入线缆连接的乐器或<br>音源的音频断断续续或无<br>音频 | 确保您的乐器或音源已牢固地连接到通道输入。                                             |
|                                  | 调高乐器或音源和系统的音量。                                                    |
|                                  | 检查信号/削波指示灯是否亮起,以确认系统检测到音源的音频<br>信号。                               |
|                                  | 将您的乐器或音源连接到不同的放大器上,以确认音源是否正常。                                     |
|                                  | 连接其他乐器或音源。                                                        |
|                                  | 尝试使用另一条输入线缆将乐器或音源连接到系统。                                           |
|                                  | 如果您使用的是电容式麦克风,请确保在将其连接到系统之前将<br>其连接到幻象电源(如前置放大器或调音台)。             |
|                                  | 拔下电源线并取出系统电池 (请参见第 65 页)。等待 30 秒.<br>然后更换电池,并将电源线牢固地插回交流(市电)插座中。  |
|                                  | 重置系统(请参见第 77 页)。                                                  |
| 系统无法连接到<br>Bluetooth 设备          | 在您的设备上:                                                           |
|                                  | • 关闭 Bluetooth 功能, 然后再打开。                                         |
|                                  | • 从设备的 Bluetooth 列表中删除系统,包括任何标有 LE(低<br>能量)的重复列表。再次连接(请参见第 64 页)。 |
|                                  | 连接另一台移动设备(请参见第64 页)。                                              |
|                                  | 清空系统设备列表(请参见第 64 页)。再次连接。                                         |
| Bluetooth 设备的音频断<br>断续续或无音频      | 使用不同应用或音乐服务播放音频。                                                  |
|                                  | 将移动设备靠近系统(9 米).并远离任何干扰或障碍物。                                       |
|                                  | 停止其他音频或视频流式处理应用。                                                  |
|                                  | 确保移动设备支持 Bluetooth 连接。                                            |
|                                  | 重启移动设备。                                                           |
|                                  | 连接其他移动设备 (请参见第64页)。                                               |

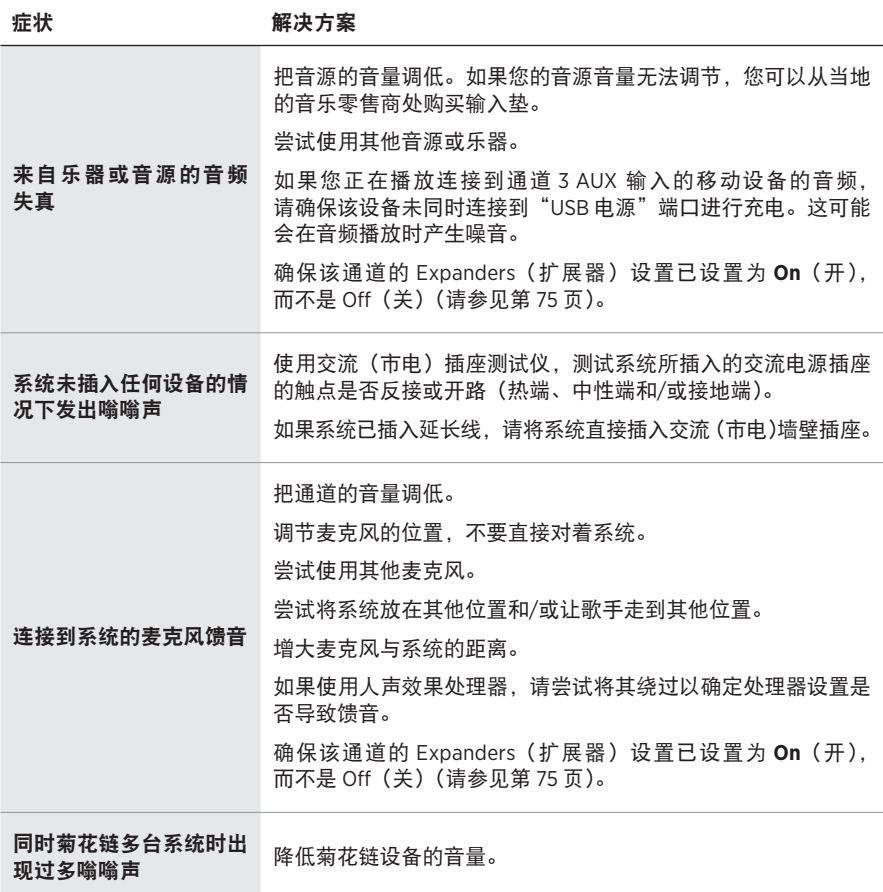

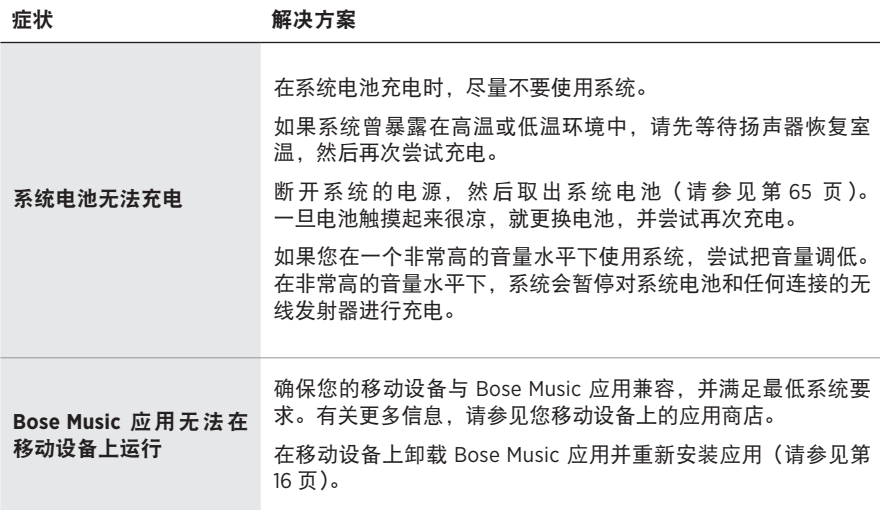
## 无线发射器

<span id="page-72-0"></span>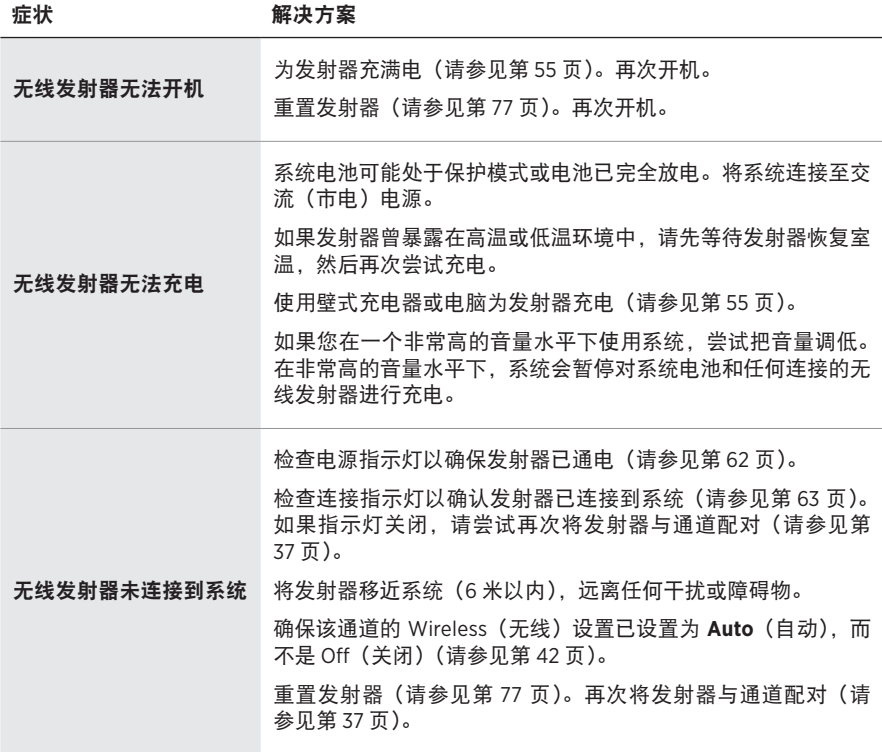

症状 かいちょう 解决方案

| 连接到无线发射器的音源<br>的音频断断续续或无音频                  | 确保发射器已牢固地连接到音源。                                                                                          |
|---------------------------------------------|----------------------------------------------------------------------------------------------------|
|                                             | 检查连接指示灯以确保发射器已连接到系统(请参见第 63 页)。<br>如果指示灯关闭, 请参见第73页上的"无线发射器未连接到<br>系统"。                                  |
|                                             | 检查电源指示灯以确保发射器已通电(请参见第62页)。                                                                               |
|                                             | 检查连接指示灯以确保发射器未静音(请参见第63页)。<br>如果被静音,请取消发射器的静音 (请参见第39页)。                                                 |
|                                             | 将发射器和音源移近系统(6 米以内). 远离任何干扰或障碍物。                                                                          |
|                                             | 请参见第 70 页上的"由输入线缆连接的乐器或音源的音频断<br>断续续或无音频"。                                                               |
|                                             | 重置发射器 (请参见第 77 页)。再次将发射器与通道配对(请<br>参见第37页)。将发射器开机并将其连接到音源,然后测试<br>音频。                                    |
| 连接到 Bose 无线麦克风<br>/线路发射器的音源异常<br>安静或发出响亮的声音 | 确保将发射器设置为音源的适当输入设置(麦克风或线路输入)。<br>请参见第 40 页上的"在麦克风和线路输入之间切换"。                                             |
| 连接无线发射器时,使用<br>插入线缆连接到通道输入<br>的音源没有声音       | 确保该通道的 Insert (插入) 设置已设置为 Auto (自动), 而不<br>是 Off (关闭) (请参见第 41页)。                                        |
| 通过插入线缆连接到通道<br>输入的效果设备发出嗡嗡<br>声或馈音          | 在该通道的无线发射器上,检查电源指示灯和连接指示灯,以确<br>保发射器已通电并连接到系统 (请参见第62页和第63页)。<br>如果不是这样,系统会把效果设备当作一个输入,这可能会发出<br>嗡嗡声或馈音。 |
|                                             | 确保该通道的 Expanders(扩展器)设置已设置为 On (开),而<br>不是 Off (关) (请参见第 75 页)。                                          |
|                                             | 如果仍有低沉嗡嗡声,则可能是由于您的效果设备造成的。建议<br>您可以在当地的音乐零售商处购买一个交流声抑制器。                                                 |

## <span id="page-74-0"></span>启用**/**禁用扩展器设置

扩展器设置确定系统是否降低通道的低级别背景噪音的音量,例如由电反馈、射频 干扰或环境引起的噪音。如果您的设置场景需要,您可以对一个或多个通道禁用此 功能。

1. 请按住其中一个通道控件,直到通道显示屏上出现额外控制菜单。

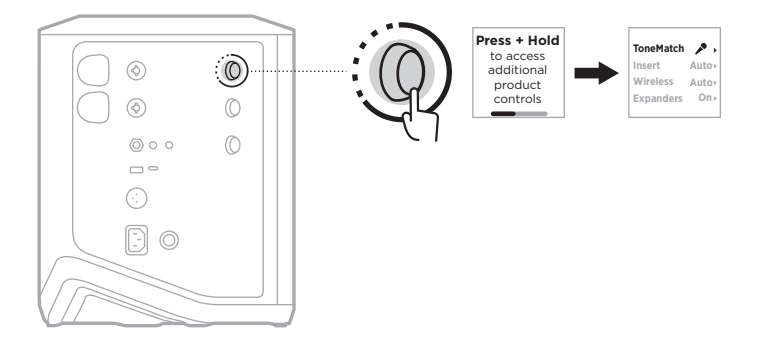

2. 旋转通道控件来突出显示 **Expanders**(扩展器),然后按下以将其选中。

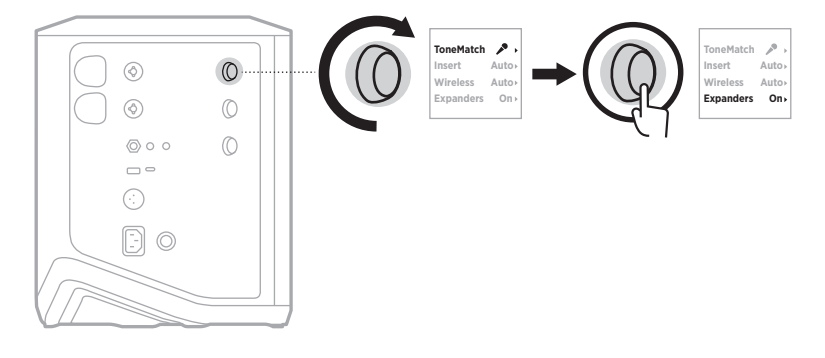

- 3. 旋转通道控件来突出显示您喜欢的设置,然后按下以将其选中:
	- **On**(打开)(默认):启用此通道的扩展器设置,使系统降低低电平噪音的音量。
	- Off (关闭): 禁用该通道的扩展器设置, 防止系统降低低电平噪音的音量。

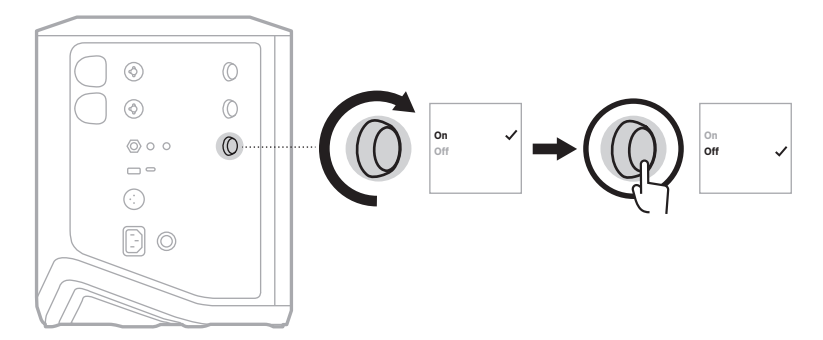

4. 按住通道控件直至额外控件菜单消失。

## 重设系统

恢复出厂设置会清除系统中的所有通道和系统设置、Bluetooth 连接和无线发射器连 接,并将其恢复为原始出厂设置。

- 注意:在系统重置后,您可以使用 Bose Music 应用轻松恢复您的通道和系统设 置。为此,在重置之前,请将当前设置另存为应用中的一个 Scene(场景) (请参见第 [36](#page-35-0) 页)。重置完成后,在应用中选择 Scene(场景),恢复除 Bluetooth 和无线发射器连接以外的所有设置。
- 按住"电源"按钮 (510 秒钟,直到电源指示灯熄灭并在通道显示屏上显示一条消息。

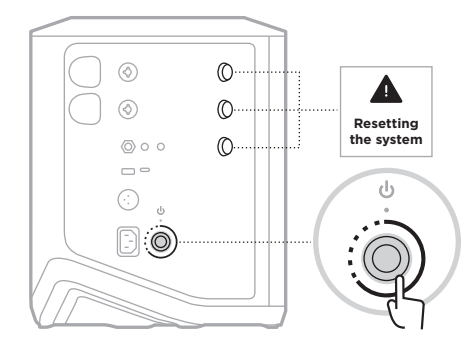

系统重新启动。重置完成后,电源指示灯呈白色常亮。

## <span id="page-76-0"></span>重置无线发射器

对无线发射器进行出厂重置可以清除所有的配对信息,并将其恢复到原始出厂设置。 按住"电源"按钮 心 10 秒直到电源指示灯熄灭。

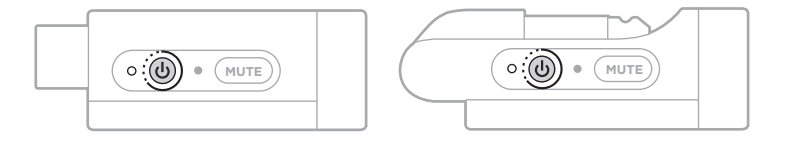

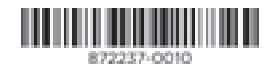